# **Razvoj responzivnog web sjedišta pomoću modernih web tehnologija i alata**

**Bogičević, Adrian**

## **Undergraduate thesis / Završni rad**

**2021**

*Degree Grantor / Ustanova koja je dodijelila akademski / stručni stupanj:* **University North / Sveučilište Sjever**

*Permanent link / Trajna poveznica:* <https://urn.nsk.hr/urn:nbn:hr:122:374883>

*Rights / Prava:* [In copyright](http://rightsstatements.org/vocab/InC/1.0/) / [Zaštićeno autorskim pravom.](http://rightsstatements.org/vocab/InC/1.0/)

*Download date / Datum preuzimanja:* **2024-12-25**

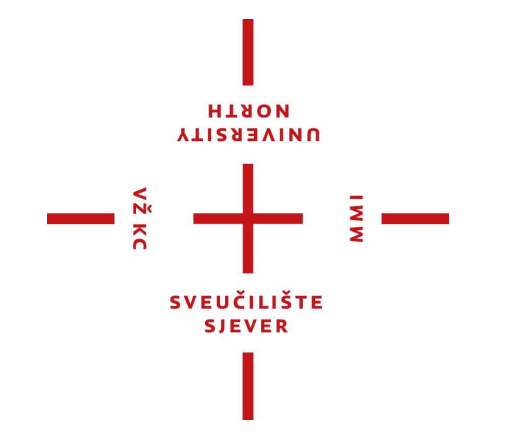

*Repository / Repozitorij:*

[University North Digital Repository](https://repozitorij.unin.hr)

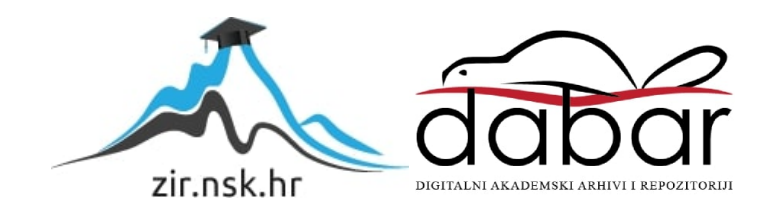

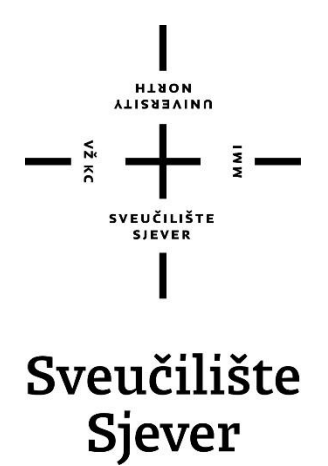

**Završni rad br. 716/MM/2021**

# **Razvoj responzivnog web sjedišta pomoću modernih web tehnologija i alata**

**Adrian Bogičević, 0824/336**

Varaždin, lipanj 2021. godine

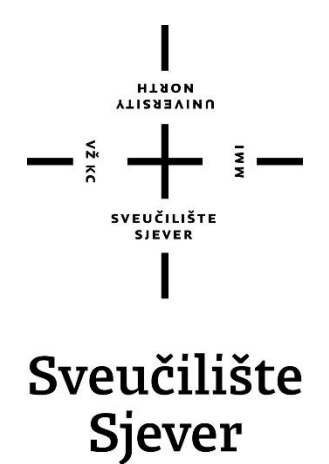

**Multimedija, oblikovanje i primjena Završni rad br. 716/MM/2021**

# **Razvoj responzivnog web sjedišta pomoću modernih web tehnologija i alata**

## **Student**

Adrian Bogičević, 0824/336

### **Mentor**

Snježana Ivančić Valenko, dipl. graf. ing.

Varaždin, lipanj 2021. godine

Sveučilište Sjever Sveučilišni centar Varaždin 104. brigade 3, HR-42000 Varaždin

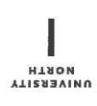

# Prijava završnog rada

Definiranje teme završnog rada i povjerenstva

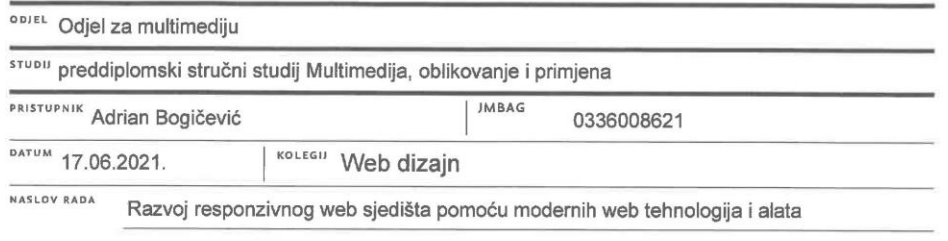

ENGL. JEZIKU RADA NA Responsive website development using modern web technologies and tools

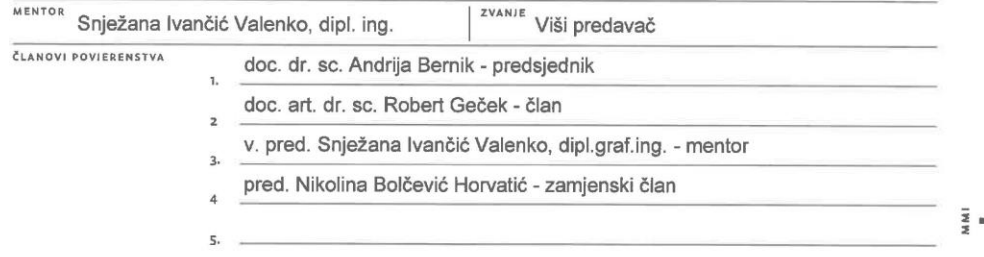

#### Zadatak završnog rada

BROJ 716/MM/2021

OPIS

VŽ KC

Zadatak završnog rada je prikazati teorijske i praktične postavke razvoja responzivnog web sjedišta pomoću modernih web tehnologija i alata, na primjeru web sjedišta za promociju poslovnih aktivnosti obrta Reklam. U radu je potrebno objasniti relevatne korake koji se smatraju užom djelatnošću web dizajnera, što primarno obuhvaća planiranje, strukturiranje i organizaciju web sjedišta, zatim skiciranje i dizajniranje korisničkog sučelja te njegovo kodiranje i programiranje. Grafički dizajn preporučuje se realizirati primjenom grafičkog alata za UI/UX dizajn Figma, a konačno funkcionalno rješenje web sjedišta potrebno je temeljiti na Bootstrap 5 radnom okviru, odnosno opisnim jezicima HTML5 i CSS3 te programskom jeziku JavaScript.

U radu je potrebno:

- odrediti i objasniti svrhu i cilj razvoja web sjedišta za promociju poslovnih aktivnosti malog poduzetnika, odnosno obrta Reklam

- odrediti i opisati relevantne web tehnologije i alate, te pojmove web dizajn i web dizajner

- prikazati postupak praktične realizacije web sjedišta

- izvesti zaključak rada s naglaskom na prednostima i nedostacima razvijenog web sjedišta te pružiti uvid u mogućnosti unaprjeđenja

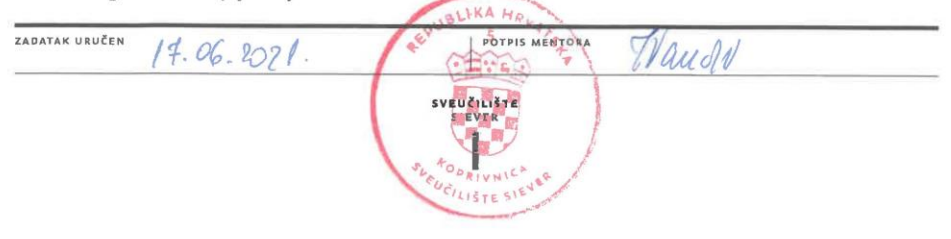

# **Predgovor**

 Stiglo je vrijeme kada se mnoge radnje odvijaju na internetu, odnosno virtualno. Počevši od marketinga, prodaje, industrije pa sve do sveučilišnih predavanja i seminara. Svaki tehnološki napredak sa sobom nosi određene prednosti i nedostatke, a na pojedincu je što će od toga prihvatiti. No, sada se nalazimo u situaciji gdje smo jednostavno prisiljeni biti i postati dio ove tehnološke revolucije jer je ona značajno zahvatila naše područje djelovanja i rada. U konačnici, u trenucima kada naš izvor prihoda i opstojnost ovise o aktualnim trendovima, neminovno dolazimo do profesionalne prekretnice. Web dizajn u širem smislu je svojevrsna početna točka u ovom novom virtualnom svijetu gdje je *online* status postao svojevrsni standard. Web dizajn definira pravila, alate i aktualnu metodologiju kojom možemo oblikovati našu vlastitu virtualnu prezentaciju te ostvariti željenu komunikaciju i interakciju s klijentima, čime postajemo aktivni sudionici u beskonačnoj mreži informacija koju čini World Wide Web.

# **Sažetak**

U ovom radu će se govoriti o teorijskim i praktičnim aspektima web dizajna kao djelatnosti, ali i o zadaći web dizajnera te samom procesu realizacije web sjedišta. Svrha web sjedišta koje će se praktično realizirati je promocija poslovnih aktivnosti obrta Reklam. Rad je koncipiran tako da se prvo pojašnjavaju osnovni pojmovi kao što su web dizajn i web dizajner. Nakon toga će fokus biti na konkretnim tehnologijama i alatima koji su potrebni za ostvarivanje funkcionalnog web sjedišta – od samog planiranja, skiciranja i dizajniranja pa do kodiranja i javne objave na web poslužitelju. Govoreći o tehnologijama i alatima uglavnom ćemo spomenuti one koji se koriste za oblikovanje korisničke strane sučelja (eng. *frontend*), odnosno samog dizajna i općenito vizualne komponente, ali nećemo izostaviti ni one s poslužiteljske strane (eng. *backend)*, što se primarno odnosi na *backend* kodiranje. Ukratko ćemo objasniti ulogu HTML i CSS opisnih jezika te JavaScript skriptnog jezika u vidu kodiranja web sjedišta, a zatim i zašto su alati Bootstrap framework i Figma toliko popularni i praktični u izradi modernih web sjedišta te kako ih na pravilan način koristiti kod izrade predložaka i vizualnih prototipa web stranica.

U praktičnom dijelu rada prikazat će se izrada jednostavnog i modernog web sjedišta primjenom navedenih tehnologija i alata, na temelju slobodno dostupnog predloška koji će se modificirati u skladu s uvjetima pripadajuće licence, a potom će se kritički prokomentirati prednosti i mane prikazanog pristupa izradi web sjedišta.

# **Popis korištenih kratica**

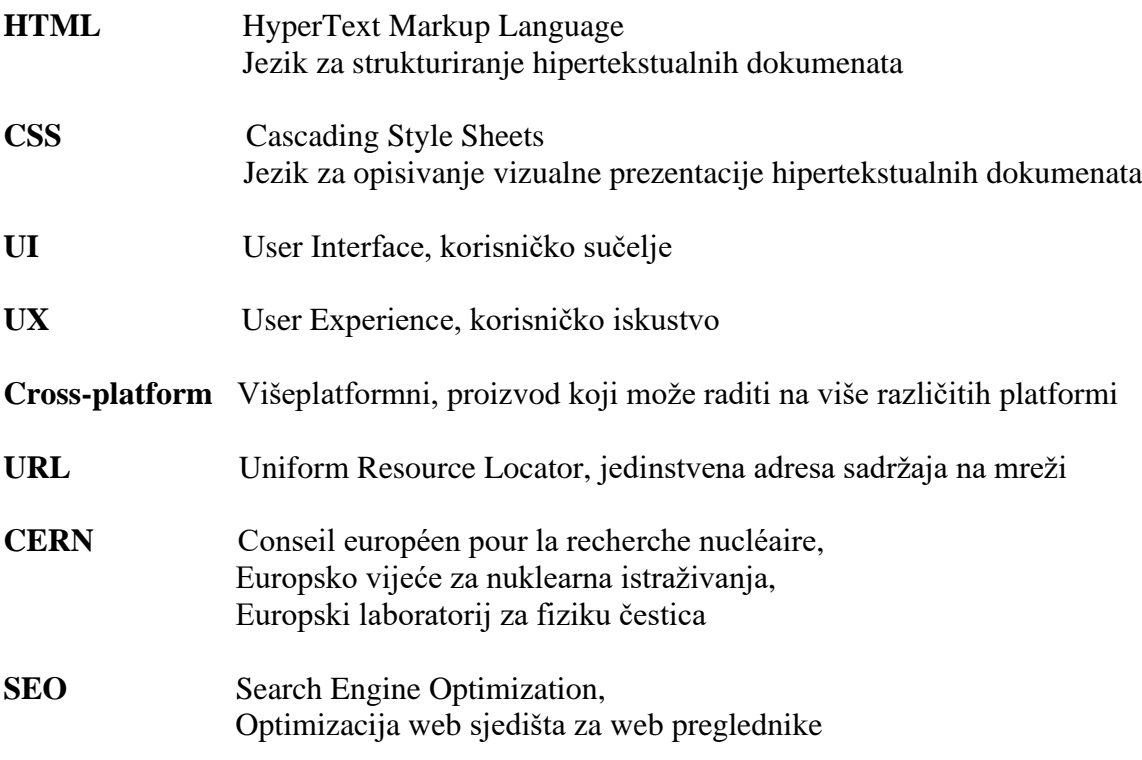

# Sadržaj

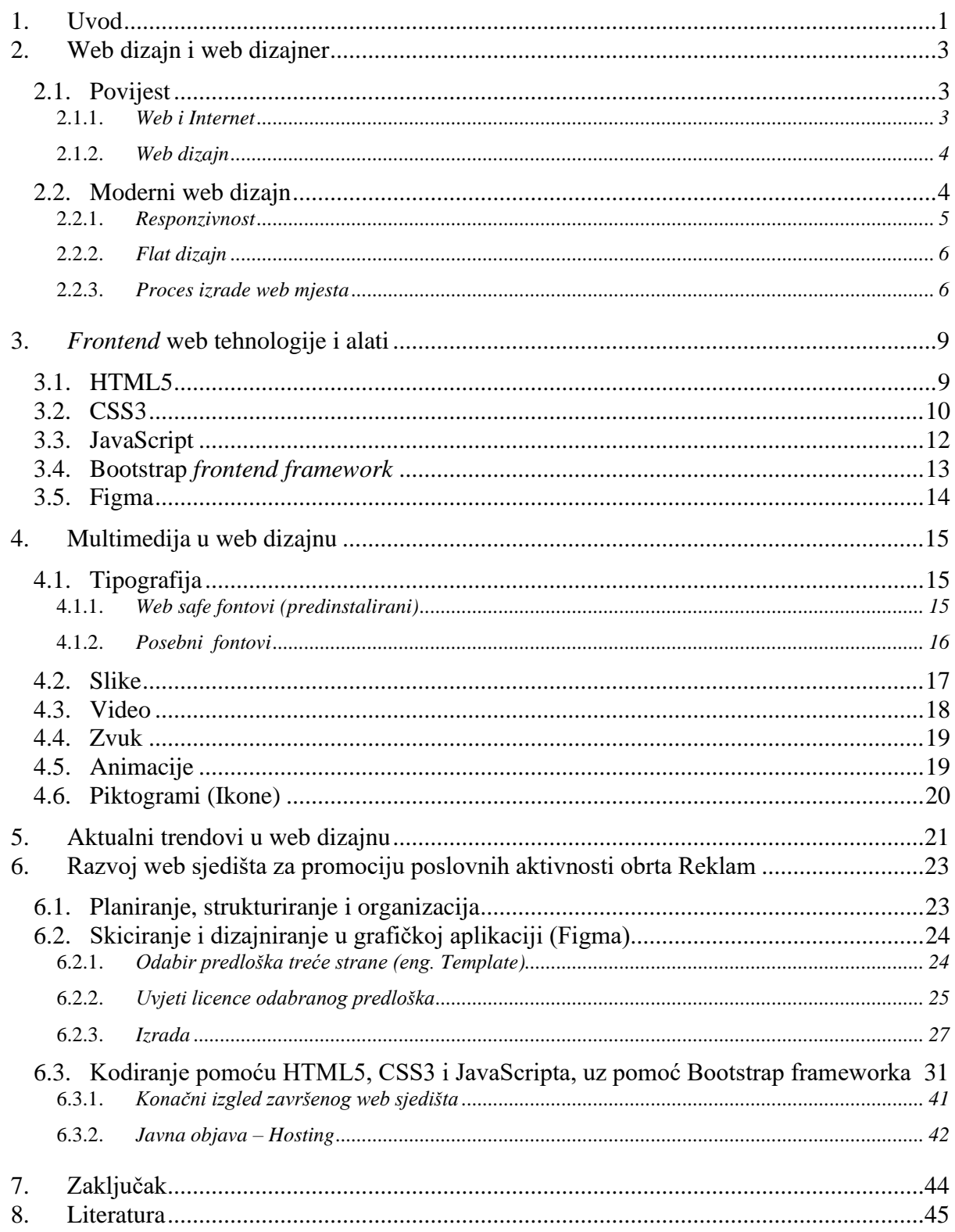

## **1. Uvod**

U ovom završnom radu prikazat će se i objasniti svi relevantni koraci izrade web sjedišta za promociju aktivnosti obrta Reklam. U teorijskom dijelu bit će objašnjeni pojmovi kao što su web dizajn i web dizajner kako bi što bolje opisali koji su to zadaci dobrog web dizajnera i što se od njega očekuje. Mnogo puta dolazi do zabune između pojma web dizajner i programer, što i nije slučajnost jer njihov raspon djelatnosti vrlo često ima mnogo dodirnih točaka, kao što su primjerice slični programski jezici koje je jedan dužan izvrsno čitati i pisati, dok je drugome dovoljno poznavati sintaksu i pravilno ih iščitavati. No, u većini slučajeva sve se svodi na planiranje i podjelu posla po poljima stručnosti kako bi se zadatak odradio što brže, efikasnije i preciznije te uz što manje nesporazuma između timova u organizaciji.

Sljedeća važna stavka o kojoj valja govoriti, a koja će ujedno u biti i prva temeljna stavka u teorijskom dijelu tehnološke tematike, odnosi se na *frontend* web tehnologije i alate. Naravno, spomenut ćemo i koheziju istih s *backend* web alatima. Prevedemo li riječ *frontend* s engleskog jezika, u kontekstu web dizajna dobivamo značenje "korisnička strana", dok *backend* predstavlja "poslužiteljsku stranu" (eng. *server-side*). Ovakav prijevod je zapravo sasvim primjeren i valjano opisuje dane pojmove. *Frontend* kao takav jest onaj dio web sjedišta kojim se služi krajnji korisnik uključujući sve njemu dostupne funkcije i načine interakcije, dok je *backend* pozadinski mehanizam na kojem počiva funkcionalni dio sustava. U kontekstu dizajna kojim ćemo se ovdje baviti, *frontend* tehnologije i alate možemo gledati kao dvije pojedinačne kategorije. U tehnologije bi bilo korektno uvrstiti potrebne jezike, što opisne, što programske čija je svrha pravilno komunicirati s *backend*-om, web preglednikom korisnika, uređajem koji se koristi te ostalim elementima koji zahtijevaju komunikaciju na programskoj razini.

Za konstrukciju web sjedišta upotrijebit će se HTML5 – opisni jezik zadnje generacije, preporučen od strane World Wide Web Consortiuma (W3C), koji će se primarno koristiti za izradu strukture sadržaja i sučelja web sjedišta. Sljedeći opisni jezik je CSS3, odnosno stilski orijentiran jezik treće generacije kojim ćemo vizualno stilizirati web sjedište ovisno o definiranim željama. U konačnici, koristit će se i programski jezik JavaScript, čija je zadaća stvoriti interakciju i dinamiku između pojedinih elemenata web sjedišta i web preglednika korisnika, odnosno kreirati fluidno korisničko iskustvo.

Što se tiče alata, njih u web dizajnerskoj domeni ima puno i zadaci koje izvršavaju su mnogobrojni, no mi ćemo se fokusirati na one osnovne, a ujedno i najzastupljenije, a to su Bootstrap framework i Figma. Načelno su slični, ali funkcijama i svrhom različiti. Oba dva alata služe za izradu prototipa web sjedišta, odnosno izradu UI/UX skice web sjedišta te utvrđivanje funkcionalnih značajki, odnosno ograničenja. Upravo tu je presudna razlika, Bootstrap je kodni

predložak, odnosno svojevrsni HTML/CSS/JS "kostur" web stranice, početna točka sa svim potrebnim *frontend* elementima strukturalno integriranim i optimiziranim za daljnje podešavanje, dok je Figma web aplikacija čija je svrha izrada vizualne skice (statične slike) UI/UX sučelja web sjedišta koje planiramo izraditi.

Kada objasnimo sve osnovne pojmove vezane uz izradu funkcionalnog predloška web sjedišta, tada je sljedeći korak obogaćivanje web mjesta s multimedijskim sadržajem pod koji spada: tipografija, slike, video i zvuk. Ovaj korak naviše reflektira umjetnički izražaj dizajnera. Na njemu je da sjedište bude u trendu, a u isto vrijeme da se ističe i bude svojstveno.

Govoreći o samoj realizaciji web sjedišta ili praktičnom dijelu završnog rada, koristit će se najmodernije tehnologije i alati koji su nam trenutno dostupni te će nastojati primjenjivati pravila trenutno popularnih trendova u struci.

Uzimajući u obzir da se radi o web sjedištu za obrt, dobro planiranje i organizacija su presudni jer želimo stvoriti web sjedište koje zahtjeva jednostavnost, originalnost, organiziranost, kvalitetnu dostupnost informacija i male potrebe za održavanjem.

Stoga, sljedeći gore navedene korake postupak će započeti odabirom jednog od slobodno dostupnih besplatnih predložaka, koji će se podesiti prema specifičnim potrebama i zatim će se unijeti planirane informacije, sve u skladu s uvjetima pripadajuće licence odabranog predloška.

Posljednji korak bit će odabir domene i potraga za prihvatljivim poslužiteljem, odnosno *web hosting* servisom na kojem će se web sjedište javno objaviti i tako postati dostupno na World Wide Web-u.

## **2. Web dizajn i web dizajner**

Web dizajn možemo definirati kao proces planiranja i izrade web sjedišta koje će se objaviti na World Wide Web-u, a čiji postupak izrade ovisi o cilju koji se njime želi postići, odnosno kao postupak izrade virtualne prezentacije, u poslovne ili privatne svrhe. [1]

 Web dizajner je osoba čija je zadaća izraditi one dijelove web sjedišta koji se odnose na estetiku, korisničko iskustvo, intuitivnost i efikasnost. Ovisno o svrsi izrade sjedišta, web dizajner prilagođava, analizira, planira, prikuplja materijale i izrađuje sjedište koje će u što kraćem roku dati željene rezultate, a koje je u isto vrijeme i jednostavno nadograditi ako je to potrebno. Web dizajner se ne mora nužno razumjeti i u napredne tehničke aspekte realizacije web sjedišta, kao što su *backend* programiranje, baze podataka i administracija poslužitelja, no to je svakako poželjno.

### **2.1. Povijest**

#### **2.1.1. Web i internet**

Iako vrlo slični, web i internet dva su oprečna pojma. Internet i World Wide Web ili skraćeno samo web, stvoreni su spletom zanimljivih okolnosti. Hladni rat bližio se kraju, no još je trajao. Sovjeti su 1957. lansirali prvi zemljin umjetni satelit pod imenom Sputnik 1. Kako se ne bi pomislilo da SAD kaska u tehnološkim dostignućima, ona već sljedeće godine formira Agenciju za istraživanje naprednih projekata pod skraćenim nazivom ARPA. Upravo ta agencija koja je kasnije promijenila naziv u DARPA, svojim djelovanjem na projektu za umrežavanje radara u Sjedinjenim Američkim Državama, neposredno je realizirala ono što danas nazivamo internet. 1991. godine britanski znanstvenik Tim Berners Lee predstavio je World Wide Web, a 1993. godine počinje se koristiti u komercijalne svrhe, odnosno postaje dostupan širokoj javnosti. [2]

Možemo reći da je internet naziv za mrežu računala – web poslužitelja, odnosno svih uređaja s valjanom javnom IP adresom. Jednostavnije rečeno, internet je hardverska komponenta globalne komunikacijske mreže. Web je pak samo internetska usluga, sadržaj kojem pristupamo pomoću interneta ili skup svih informacija koje se na njemu nalaze, odnosno softverska komponenta globalne komunikacijske mreže. [3]

Informacije na webu možemo gledati kao dokumente raznih oblika. Oni mogu biti tekstualni, u obliku slike ili neke druge multimedijske forme. Međusobno su povezani poveznicama (hiperlinkovima) koji upućuju na specifično mjesto (adresu) na webu. [4]

#### **2.1.2. Web dizajn**

Tim Berners-Lee ime je engleskog znanstvenika, tvorca World Wide Web-a, koji je 6. kolovoza 1991. godine pokrenuo web stranicu projekta WWW, što je ujedno i prva web stranica na webu, gdje je objasnio što je to i kako se koristi te tako ušao u povijest. Ono što ga je na inovaciju nagnalo bila su mnoga tehnička ograničenja toga doba koje je želio riješiti. Mnoštvo prikupljenih informacija i podataka koje su znanstvenici diljem svijeta čuvali na svojim računalima jednostavno su bili spremljeni lokalno bez mogućnosti upravljanja datotekama na daljinu. Čak i podaci s raznih računala unutar jednog poduzeća često nisu bili valjano umreženi i jednostavno pretraživi. Tada je došao na ideju da stvori program za upravljanje podacima koji bi razne dokumente povezivao na pomoću hiperlinkova. Njegove najvažnije inovacije su HTML opisni jezik, HTTP protokol, URL te prvi web preglednik.

U procesu ubrzane komercijalizacije koja je uslijedila nastala su mnoga popularna web sjedišta, a do 2004. godine na WWW-u je bilo više od 51 milijun web stranica. [5]

#### **World Wide Web**

The WorldWideWeb (W3) is a wide-area hypermedia information retrieval initiative aiming to give universal access to a large universe of documents Exerching there is online about W3 is linked directly or indirectly to this document, including an <u>executive summary</u> of the project, Mailing lists, Policy, November's W3 news, Frequently Asked<br>
Everything there is online  $\frac{\text{What's out there?}}{\text{Points to the world's online information, subjects}, \text{W3 servers, etc.}}$ Pointers to the world's online<br>Help<br>on the browser you are using<br>Software Products A list of W3 project components and their current state. (e.g. Line Mode, X11 Viola, NeXTStep, Servers, Tools, Mail robot, Library) Tech Leal<br>Details of protocols, formats, program internals etc Details of protocols, formats, program inter<br>Bibliography<br>Paper documentation on W3 and references.<br>People Paper documentation on W3 and references.<br><u>People</u><br>A list of some people involved in the project A list of some people involved in the pro<br>History<br>A summary of the history of the project.<br>How can I help ? How can I help?<br>How can I help?<br>If you would like to support the web.. Fitting code<br>Getting code<br>Getting the code by anonymous FTP, etc.

*Slika 2.1 Prva web stranica* [6]

### **2.2. Moderni web dizajn**

Moderni web dizajn značajno se razlikuje od onog prije tridesetak godina. Prisjetimo li se kako su web sjedišta izgledala tada, prva asocijacija je bijela pozadina te crni i plavi tekst, no to više nije tako. Razvojem računalnih tehnologija web dizajn je postao mnogo više od onoga kakav je bio nekada. Nakon rane faze širokopojasnoga interneta gdje je cilj bio na web sjedište implementirati što više fotografija, skočnih reklama i animacija, trend se danas ponovno okreće k jednostavnosti, ali s puno modernijim značajkama. Jedna od njih je responzivnost. Možemo reći

da je responzivnost u pogledu web dizajna relativno nova značajka koja se koristi pri izradi web mjesta i aplikacija, a čija je osnovna funkcija da se elementi sučelja razmjerno prilagođavaju i optimiziraju veličini zaslona na kojem se pregledavaju. U responzivnom web dizajnu temeljni pristup je optimizacija sučelja za određene raspone veličina zaslona prema kojima se ono dinamično prilagođava u skladu s detektiranim parametrima.

#### **2.2.1. Responzivnost**

Jedna od glavnih prednosti responzivnih web sjedišta je vizualna prilagodba uređaju s kojim korisnik pristupa sjedištu. No razlika nije isključivo u dizajnu i estetskom izražaju već i u praktičnosti samog održavanja i upravljanja.

Vratimo li se malo u blisku prošlost možemo se prisjetiti kako bi se domene nekih stranica mijenjale ovisno o tome da li ih koristimo pomoću računala ili mobilnih uređaja, primjerice pokušamo li se spojiti na [www.facebook.com](http://www.facebook.com/) preko tableta bili bi preusmjereni na poddomenu m.facebook.com. [7] Upravo to je ono čega se rješavamo implementacijom responzivnosti u naše web sjedište. Responzivni web dizajn nam omogućuje realizaciju samo jedne verzije web sjedišta koja se može prilagođavati zaslonima različitih uređaja. Više nema potrebe za razvojem više različitih verzija istog web sjedišta.

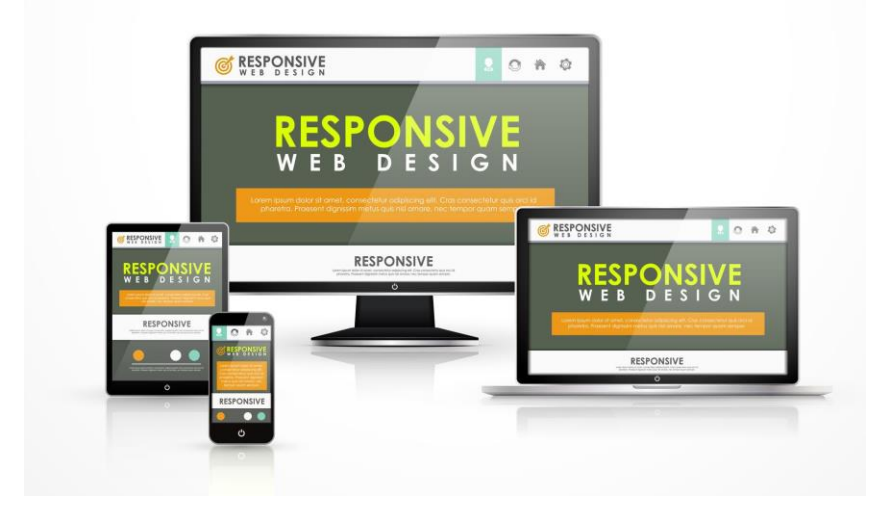

*Slika 2.2 Primjer responzivnog dizajna* [8]

#### **2.2.2. Flat dizajn**

Također valja spomenuti i danas sve popularniji flat dizajn. Ovaj stil dizajna nastao je nakon ere skeuomorfizma, odnosno oponašanja izgleda stvarnih objekata u grafičkom dizajnu namijenjenom za publikaciju na webu. Flat dizajn karakterizira odbacivanje realističnih ikona, piktograma i sličnih elemenata te se prelazi na jednostavnost, minimalizam, čitkost i sve više bjelina, a jedini efekti koje nalazimo su uglavnom sjene i gradijenti. Na ovaj način dobivamo na prostoru, brzini i jednostavnosti prilagodbe raznim veličinama zaslona, no s druge strane mogućnosti isticanja u mnoštvu sličnih rješenja postaju izazovne.

Možemo reći da danas prevladava *semi-flat* dizajn, odnosno kombinacija jednostavnosti i minimalizma, ali uz dozu realističnosti, no sada u drugačijem kontekstu nego što smo to prije viđali. [9] Sada se koriste animacije i tranzicije u kontekstu fotografija ili prilikom "skrolanja" stranice gore i dolje ili su sami *banneri* animirani koristeći flat dizajn elemente.

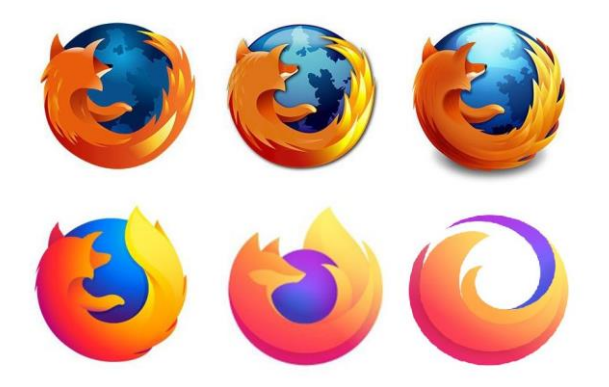

*Slika 2.3 Primjer flat dizajna (Firefox logotip)* [10]

#### **2.2.3. Proces izrade web sjedišta**

Proces izrade i broj koraka koji je potreban za izradu web sjedišta od skice do javnog objavljivanja prilično je subjektivan i ovisi o puno faktora, no navest će se osnovni koraci koji su svima zajednički i neizbježni.

#### **1) Planiranje**

Planiranje kao prvi korak možemo gledati kao zahtjev kupca ili potreba nas samih za izradom web sjedišta. Pod ovim korakom nalazi se preciziranje ciljeva, razmatranje zahtjeva klijenta, razgovor o tome što se sa sjedištem želi postići, koja je sama svrha izrade i objavljivanja te definiranje strategije realizacije. Iako u ovaj korak ne spada samo dizajniranje i kodiranje, jednako je važan. Dođe li do nesporazuma između naručitelja i web dizajnera, postoji mogućnost da realizacija već u samom početku krene u krivome smjeru. Zato unaprijed treba pristupiti dobroj razradi plana jer posljedice izrade sjedišta koje se fokusira na krive parametre daleko su veće i kasnije oduzimaju više vremena. U ovaj korak također se može, ali i ne mora, ubrajati i izrada grube skice ili "kostura" nekih od elemenata korisničkog sučelja ili web sjedišta u cjelini. [11]

#### **2) Dizajn i izrada skice**

Nakon prikupljanja svih potrebnih materijala koji su potrebni za izradu idejnog rješenja i okvirne vizije web sjedišta kao što su logotip i neki osnovni tekstovi, kreće se s izradom skice ili *wireframe*-a. Ono na što u ovom koraku posebno treba obratiti pozornost je UX (eng. *user experience*) i UI (eng. *user interface*). Upravo UX i UI određuju funkcionalnost sjedišta i sami doživljaj korištenja konačnog rješenja. Što je sjedište jednostavnije za upotrebu, a ujedno i korisno te pruža zadovoljavajuće iskustvo, to je šansa veća da će se korisnik na web sjedištu dulje zadržati i ostvariti željenu interakciju.

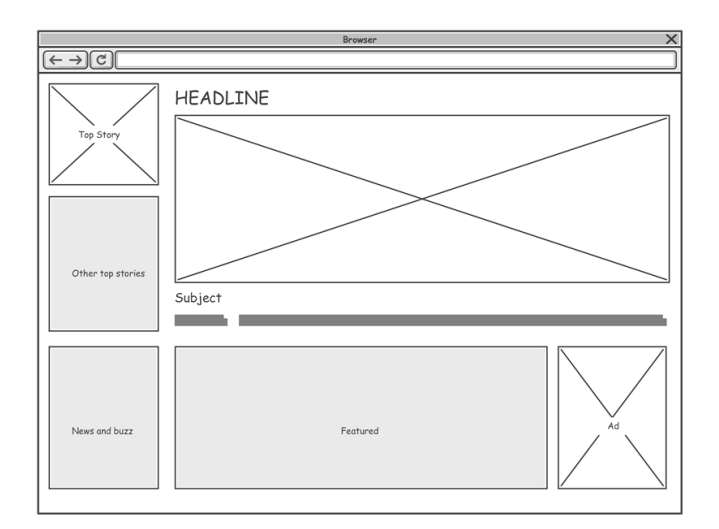

*Slika 2.4 Primjer skice (Wireframe)* [12]

#### **3) Izrada**

U ovome koraku kodiraju se i izrađuju stranice web sjedišta, odnosno HTML dokumenti, pripadajuća stilizacija i potrebne programske komponente. Kako bi se to uspješno izvelo prvo moramo prikupiti sve potrebne materijale koji će se na stranicama nalaziti. Pod materijale mogu se uvrstiti tekstovi, fotografije, audio zapisi i slično. Također, ako je riječ o zahtjevnijem

projektu, tada je neophodna i projektna dokumentacija kako ne bi došlo do odstupanja od prvobitno utvrđene ideje. Ne treba zaboraviti da čak i u ovoj fazi kada je teoretski sve dogovoreno i poznato, često dolazi do nejasnoća i potrebna je dobra komunikacija, što između članova tima koji stranicu izrađuju, a što između tima i klijenta. [13] Jedino tako može se biti siguran da će web sjedište biti realizirano prema planu i zacrtanim parametrima.

#### **4) Javna objava**

Prije postavljanja web sjedišta na odgovarajuću domenu valjalo bi je prvo testirati postavljanjem na privatni poslužitelj kako bi se ispitala funkcionalnost. Ako nakon ispitivanja sve radi i izgleda kao što je dogovoreno, tada se web sjedište postavlja

na dogovorenu domenu i pušta u rad, odnosno javno objavljuje.

#### **5) Praćenje i održavanje**

Nakon što je prošlo kraće vrijeme od postavljanja web sjedišta na javnu domenu, tada nam je već moguće pratiti neke od analitika našeg web sjedišta kao što su broj pregleda i klikova. Uz praćenje analitike web sjedišta također ono što nam preostaje je stranicu redovno održavati, što bi značilo učitavati nove materijale odnosno uklanjati zastarjele, ovisno o namjeni. Uz to potrebno je biti u korak s novim web trendovima te stranicu konstantno unaprjeđivati i poboljšavati kako ne bi zaostali za konkurencijom.

# **3.** *Frontend* **web tehnologije i alati**

*Frontend* ili *client-side* (korisnička strana) web sjedišta je sadržaj s kojim korisnik ima neposrednu interakciju primjenom web preglednika. U taj dio sjedišta spada sve što korisnik odnosno posjetitelj određene stranice može vidjeti i koristiti, a pod što spada cjelokupan vizualni dio kao što su: tekst, slika, zvuk, boje, navigacija i tome slično.

Ako smo početnici u web dizajnu, a želimo sami napraviti vlastito web sjedište, bilo u poslovne ili privatne svrhe, sve što trebamo znati su osnove *frontend* razvoja web sjedišta.

Neki od najčešće korištenih jezika koji se koriste u razvoju *frontend* web sjedišta i aplikacija, a koje ćemo i mi koristiti u ovom radu su HTML5, CSS3 i JavaScript te alati Bootstrap framework i Figma.

Suprotno *frontend*u je *backend*. Kao što i sam naziv kaže, *backend* ili *server-side* dio web sjedišta (poslužiteljska strana) je pozadinski sustav čija je svrha realizacija funkcionalnosti koje se izvršavaju na strani web poslužitelja – rad s bazom podataka, generiranje prikaza koji se isporučuju web pregledniku i tome slično. *Backend* dijelu krajnji korisnik ili posjetitelj nema pristup, a njegova zadaća je organizacija, pohranjivanje, čuvanje i upravljanje podacima web sjedišta kako bi se *frontend* strani isporučili valjani podaci, odnosno sadržaji. [14] Za primjer možemo uzeti jednostavnu kontakt formu koju ispunjavamo prilikom narudžbe nekog proizvoda ili jednostavno za kontakt s vlasnikom stranice. Kada unesemo sve potrebne podatke i pritisnemo tipku "pošalji", *frontend* dio koji koristimo šalje zahtjev *backend-*u da unesene podatke pohranjuje u bazu podataka te nas obavijesti kada je taj zadatak izvršen.

Ono što razlikuje statična web sjedišta od dinamičnih upravo je postojanje baze podataka koja nam omogućuje konstantnu promjenu sadržaja od strane korisnika, a najbolji primjer bile bi društvene mreže gdje svaki posjetitelj može učitati svoje sadržaje i tako ih učiniti vidljivima drugim korisnicima prema određenim kriterijima.

## **3.1. HTML5**

HTML (*Hyper Text Markup Language*) jezik je svojevrsni "temelj" svake web stranice, odnosno, u načelu svaka stranica nekog web sjedišta je jedan HTML dokument. HTML je tekstualni dokument koji definira i opisuje sadržaj i strukturu web stranice, a temelji se na tzv. oznakama (eng. *tags*). Svaka oznaka ima svoje pripadajuće atribute koji određuju kako će se u web pregledniku interpretirati određeni element. [15]

HTML5 trenutno je aktualna inačica HTML jezika i možemo reći da je svojim inovativnim i modernim značajkama donijela pravu revoluciju u svijet web dizajna kakvog smo do tada poznavali. Jedna od najvećih promjena koje donosi jest podrška za multimedijske sadržaje bez potrebe za instalacijom dodatnih *plugin*-ova, kao što je to do sada bio slučaj s Adobe Flash Playerom, kojeg čak Adobe od kraja 2020. prestaje podržavati kako bi se u potpunosti prešlo na HTML5. [16] O učinkovitosti ove poboljšane verzije govori činjenica da je YouTube uklonio Flash Player, a integrirao HTML5 *player* još početkom 2015. godine, a jednaku praksu dijele i mnogi drugi streaming servisi. Neke od ključnih promjena u odnosu na prošle verzije HTML-a su višeplatformska podrška (eng. *cross-platform*), odnosno pristup sadržaju s bilo kojeg uređaja (tableta, laptopa, stolnog računala, pametnog telefona) čiji web preglednik podržava HTML5. Zatim ABR (*Adaptive Bitrate*) čija je uloga prilagodba rezolucije audio-video sadržaja ovisno o kvaliteti internetske veze u svrhu kontinuiranog neometanog gledanja bez zastajkivanja, pa podrška za VP9 kodek (eng. *codec*) koji komprimira video sadržaje visoke rezolucije uz korištenje do 35 posto manje internetskog prometa. [17] Sve gore navedene prednosti samo su neke od mnogih odlika novog HTML-a koji se i dalje kontinuirano razvija i nadograđuje novim značajkama.

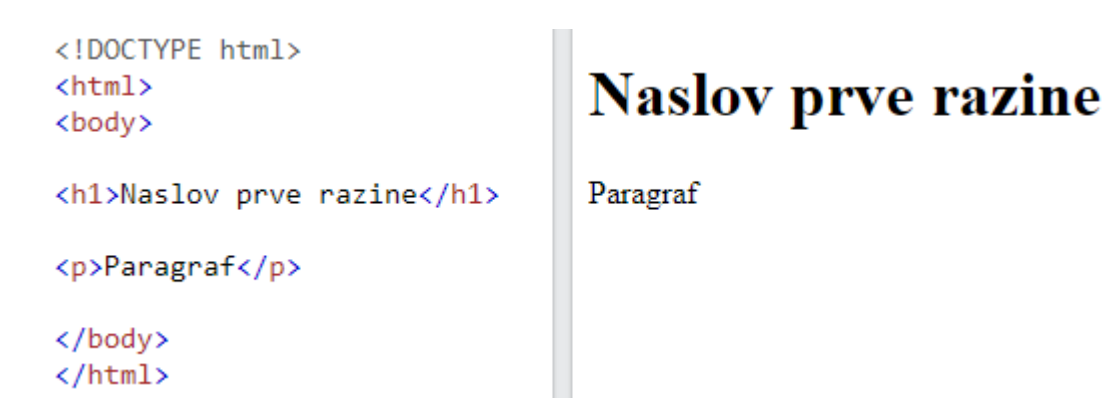

*Slika 3.1 Primjer jednostavnog HTML koda*

#### **3.2. CSS3**

Za CSS (*Cascading Style Sheets*) jednako kao i za HTML možemo reći da je opisni jezik, no on je konkretno opisni jezik čija je svrha stilsko oblikovanje, odnosno vizualna prezentacija. Primarno se sastoji od deklaracija, odnosno *property: value* kombinacija pomoću kojih se oblikuje vizualna prezentacija web stranice. [18] Jedan od glavnih problema bio je taj da su dokumenti koji sadrže strukturalne i vizualne opise nepraktični za modifikaciju pa se stoga pristupilo dezintegraciji strukture od prezentacije i tako je nastao CSS. Svaki element koji smo željeli

stilizirati trebao je imati navedena svojstva unutar svoga retka i tako za svaki redak, čak i ako je sadržaj bio identičan.

```
<!DOCTYPE html>
<html>
<body>
<p>Primjer bez stiliziranja</p>
< p >\overline{\text{font size}}="5"
       color="red">
       Primjer HTML stiliziranja
</font>
\langle/p>
</body>
</html>
```
Primjer bez stiliziranja Primjer HTML stiliziranja

*Slika 3.2 Primjer stiliziranja pomoću HTML-a*

Upotrebom CSS-a taj problem se elegantno rješava korištenjem vanjske, neovisne datoteke koja se poziva na početku HTML dokumenta, a u kojoj se nalaze isključivo stilska svojstva pojedinih elemenata unutar HTML koda. Tako se rješava se nepotrebna redundancija, a s time i mogućnost za pogreškom.

```
<!DOCTYPE html>
\leftarrow<head>
 <link rel="stylesheet" href="styles.css">
</head>
<body>
<h1>Plava boja</h1>
<p>Crvena boja</p>
</body>
</html>
```
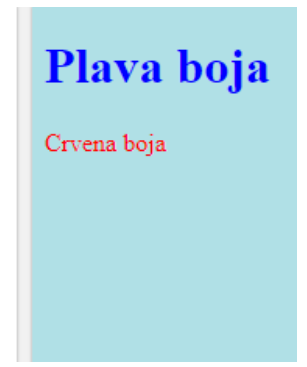

*Slika 3.3 Primjer stilizacije HTML koda korištenjem vanjske CSS datoteke*

```
"styles.css":
 body \{background-color: powderblue;
 ₹
 h1 {
   color: blue;
 P
 p
   -{
    color: red;
 P
```
*Slika 3.4 Vanjska CSS datoteka* [19]

Posljednja specifikacija CSS-a je CSS3 razvijena od strane W3C-a (*World Wide Web Consortium*) 2016. godine. Naziva se CSS3 iako je zapravo CSS druge razine i prve revizije. [20] U odnosu na prvotnu verziju ili CSS1 glavna razlika je što CSS3 podržava responzivni dizajn i rad na principu modula. Modularnost nam omogućuje da dokumente podijelimo u više manjih datoteka kako bi primjerice starije web sjedište koje je bazirano na CSS2 samo nadogradili dodajući dokument novije verzije ili jednostavno dokumente podijelili u više manjih radi preglednosti. [21–23]

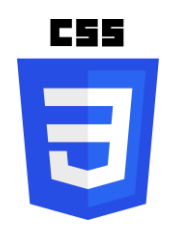

*Slika 3.5 CSS3 oznaka* [21]

### **3.3. JavaScript**

Za razliku od HTML i CSS jezika, JavaScript je programski jezik koji se može mjeriti s jezicima kao što su C, C++, Python i ostalima. Ono što ga čini posebnim, a s time i jednim od najpopularnijih skriptnih jezika u kontekstu web dizajna je to da omogućuje dinamiku elemenata HTML dokumenta. JavaScript interpretira određenu skriptu u web pregledniku korisnika, odnosno izvršava se na strani korisnika, zbog čega se može stvoriti dojam bolje reaktivnosti sučelja, a time posredno i bolje korisničko iskustvo. Skripta koju želimo da se izvrši izvodi se na računalu onoga koji toj stranici pristupa, pa se tako omogućuje visok stupanj interakcije, što u suprotnom ne bi

bilo moguće.[24] Jedan od standardnih primjera bio bi reakcija sučelja na klik miša posjetitelja web mjesta. Kao što je slučaj i s CSS-om, JavaScript dokument može biti pohranjen u obliku vanjske datoteke, ali može biti i u obliku koda integriran u HTML dokument, ovisno o kompleksnosti web sjedišta.

U sljedećem primjeru možemo vidjeti jedan od najučestalijih slučajeva gdje se koristi JavaScript u web dizajnu, a to je "*OnClick*" događaj, odnosno događaj čija je namjena pokretanje određene skripte kada korisnik pritisne gumb na web stranici.

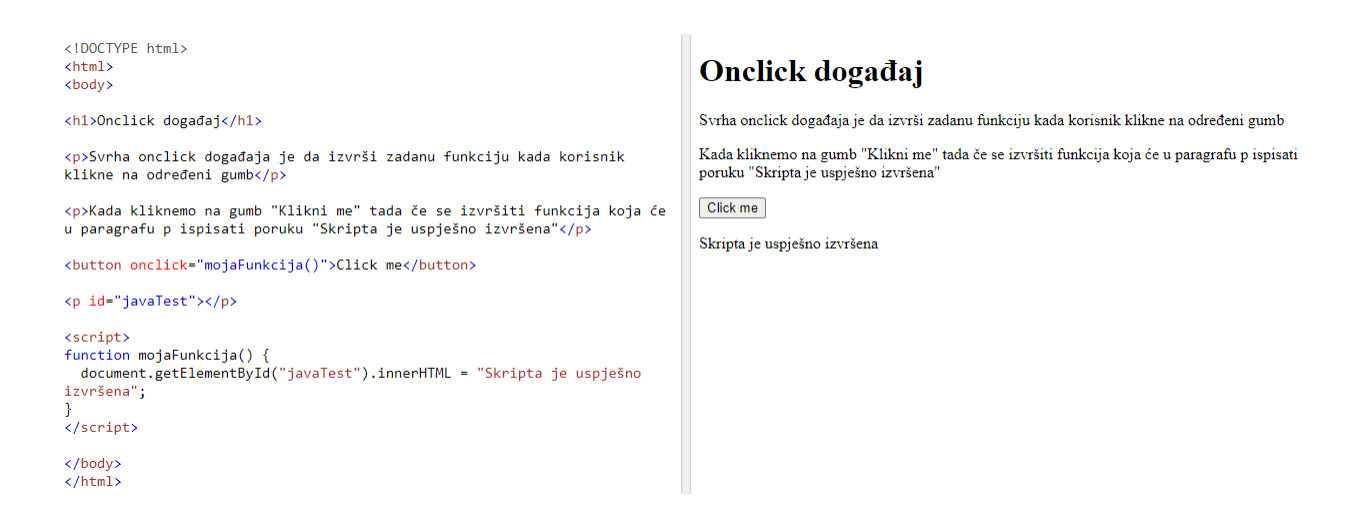

*Slika 3.6 Primjer upotrebe JavaScript-a na web stranici*

## **3.4. Bootstrap** *frontend framework*

Ako razmišljamo o tome kako krenuti s izradom modernog responzivnog web sjedišta, a bez da smo se ikada prije bavili web dizajnom, to nam se može činiti zastrašujuće, nemoguće i u najmanju ruku obeshrabrujuće. Beskonačne linije koda, dijelom HTML, a dijelom CSS. Ako želimo da stvari nisu dinamične već da postoje bar neki jednostavni pomaci, tada moramo naučiti i JavaScript. No to više nije tako, bar ne od 2011. godine kada su Mark Otto i Jacob Thornton pokrenuli projekt pod imenom Bootstrap. Izrađen za potrebe razvoja društvene mreže Twitter, Bootstrap je sada jedan od vodećih alata za izradu web sjedišta u svijetu. [25] Bootstrap je skup predložaka već gotovih komponenata sa svim pripadajućim HTML, CSS i JavaScript kodovima koji nam služi kao početna točka u izradi našeg web sjedišta. Ne samo da su kodovi pregledno napisani i objašnjeni, već nam daje na izbor i veliku bazu ostalih elemenata kao što su navigacijski izbornici, gumbi, mogućnost za ugradnjom raznih modernih modula poput *carousel* galerija i niz ostalih mogućnosti. Na korisniku je samo da se površno upozna s osnovama HTML i CSS koda, a sve ostalo je već riješeno na vrlo elegantan i moderan način. Ovaj alat dolazi u obliku mape

spremne za učitavanje na server stoga je i vrlo praktično, jer nam u svakom trenutku daje mogućnost za provjerom da li sve funkcionira kako bismo to željeli. Ako i dođe do problema, jednostavno se vratimo na prethodni korak i tako znamo u čemu smo pogriješili. Dakle, ovo nije tipičan alat u obliku računalnog programa ili tome slično, već set komponenti koji je smisleno organiziran kako bi se mogle koristiti one komponente koje su nam potrebne.

#### **3.5. Figma**

Nakon što smo stvorili skicu na papiru, a prije nego što krenemo s procesom kodiranja web sjedišta, potrebno je napraviti skicu na računalu. Figma je web aplikacija u oblaku, ali i s mogućnosti preuzimanja desktop aplikacije na računalo. Služi za izradu prototipa kompletnog web sjedišta (eng. *wireframe*), korisničkog sučelja, samo jednog dijela stranice ili određene komponente. U izradi koristi elemente vektorskog formata, a ono zbog čega se ističe od konkurencije je izvrsna podrška za kolaboraciju. Omogućuje pregled, komentiranje, dodavanje elemenata i još mnogo toga, sve u realnom vremenu. Vrlo je efikasna kod razvojnih timova gdje više osoba koje imaju više različitih zadaća ovise jedni o drugima. Vrlo kvalitetno rješava problem slanja datoteka na pregled kako bi se iste odobrile – ovdje se sve to događa u stvarnom vremenu, brzo i jednostavno. S obzirom na to da je sama aplikacija u oblaku i pokreće se iz web preglednika, članovi tima koji rade na nekom projektu mogu se nalaziti bilo gdje na bilo kojem uređaju, te će svi i dalje biti u mogućnosti sudjelovati u kolaboraciji koristeći se jednakim značajkama aplikacije bez ikakvog kompromisa. Čak i ako jedna osoba koristi preuzetu aplikaciju na Mac računalu, a druga na Windows operativnom sustavu, to neće predstavljati nikakvu prepreku. [26] Upravo ova aplikacija trenutno je jedna od najpopularnijih aplikacija za međusobnu suradnju na digitalnim projektima u web dizajnerskoj industriji upravo zbog svoje agilnosti, svestranosti i vrhunske podrške za raznolike uređaje.

## **4. Multimedija u web dizajnu**

Web dizajn i mogućnosti prikaza multimedijskog sadržaja na webu značajno su uznapredovale u posljednjih 10 godina. Tome je najviše doprinio značajan napredak internet infrastrukture i tehnologije koja nam je omogućila brzinu prijenosa podataka i propusnost širokopojasnog interneta o kakvom prethodno nismo mogli niti sanjati. Web sjedišta prestaju koristiti fotografije niske rezolucije i okreću se onima vrlo visoke razlučivosti, dolazi do implementacije vektorskih grafika, raznolikih tipografija, audio materijala, video materijala i animacija u raznim izvedbama. [27]

## **4.1. Tipografija**

Pametan odabir odgovarajuće tipografije na web stranici vrlo je važna stavka. Ideja u odabiru tipografije nije u tome da posjetitelja zaintrigira sama tipografija odnosno font već da ga nagna na čitanje sadržaja koji je pisan tim fontom. Mnogi zanemaruju relevantnost tipografije, no prisjetimo li se da je 95% informacija unutar nekog web sjedišta upravo u obliku teksta, tada bi naša ambicija za dobrim promišljanjem pri odabiru fonta time trebala biti samo veća. Primjerice, želimo li da naše web sjedište odiše tradicijom i uglađenošću vjerojatno ćemo se odlučiti na fontove s ukrasnim detaljima na krajevima svakog slova (*serif*) , no želimo li da stranica izgleda moderno, čisto i čitko tada ćemo posegnuti za fontovima bez detalja (*sans-serif*). [28] Ovdje ćemo se ipak fokusirati na način same implementacije fontova nego na njihov vizualni doživljaj.

Kada razgovaramo o metodama implementacije, fontove možemo podijeliti na sljedeće dvije vrste – *web safe* (predinstalirane) i posebne fontove.

#### **4.1.1.** *Web safe* **fontovi (predinstalirani)**

*Web safe* fontovi ili predinstalirani fontovi su oni koje većina korisnika interneta već posjeduje na svojim računalima. Ti fontovi uglavnom dolaze sa svim relevantnim operacijskim sustavima kao što su Windows, Mac OS i Linux. Takve fontove pozivamo u samom CSS kodu te nam se za izbor daje da odaberemo ili samo tip fonta (*serif*, *sans-serif*, kurziv, *fantasy*, *monospace*) dok će web preglednik sam odabrati optimalan font toga tipa ili možemo konkretno navesti jedan od *web safe* fontova. Oni koje se najviše koriste zbog vjerojatnosti da će ih svaki korisnik posjedovati su Arial, Bookman Old Style, Comic Sans MS, Garamond i Times New Roman. [29]

Primjer CSS koda za dodavanje *web safe* fonta:

```
<style>
body {
   font-family: Arial, sans-serif;
}
</style>
```
*Kod za dodavanje web safe fontova [30]*

#### **4.1.2. Posebni fontovi**

Želimo li naše web sjedište kreativno istaknuti služeći se pri tome svim mogućim sredstvima modifikacije, a ne nalazimo željeni u *web safe* kolekciji, tada ćemo vjerojatno krenuti u potragu za fontom koji najbolje pristaje temi i samoj ideji te cilju naše stranice.

Postoji više metoda dodavanja vlastitih fontova u web stranicu, a mi ćemo spomenuti onu jednostavniju i praktičniju, a to bi bila korištenjem online baza fontova. Ovaj princip nije ništa zahtjevniji od prethodnog, jedina razlika je u tome što ćemo u CSS kodu navesti referencu na željeni font u obliku URL veze (eng. *link*).

Ovdje ćemo za primjer koristiti Google Fonts bazu fontova iako ona nije jedina, no sadrži više od tisuću fontova, sasvim besplatnih za korištenje u privatne i komercijalne svrhe. Proces je vrlo jednostavan - nakon što smo posjetili stranicu fonts.google.com i pronašli font koji želimo koristiti, jedino što nam preostaje jest kopirati URL vezu i *font-family* CSS deklaraciju i potom zalijepiti u naš CSS kod, što je vidljivo ispod. [31]

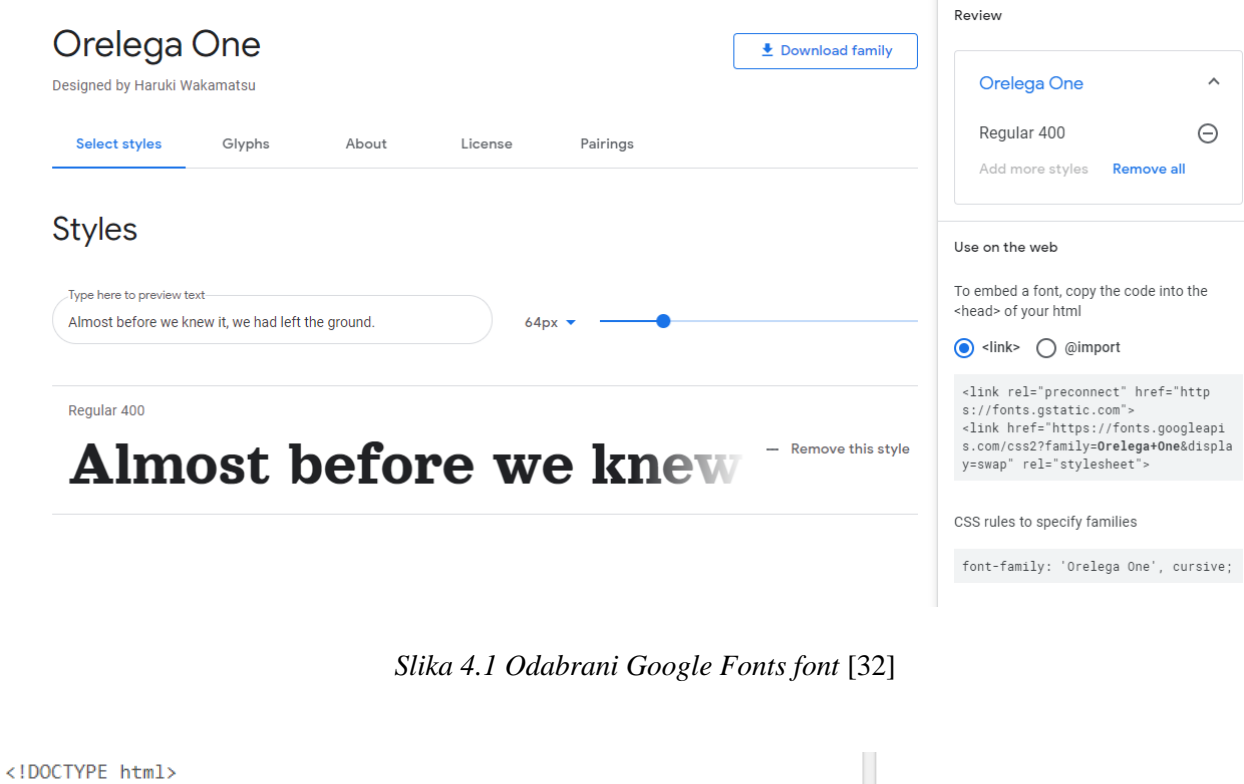

```
\verb|html|<head>
<link rel="stylesheet" href="https://fonts.googleapis.com/css2?
family=Orelega+One&display=swap">
<style>
body \{font-family: 'Orelega One', cursive;
₹
</style>
</head>
<body>
<h1>Orelega One Font</h1>
<p>Lorem ipsum dolor sit amet.</p>
<p>123456790</p>
\langle/bodv>
</html>
```
# **Orelega One Font**

Lorem ipsum dolor sit amet. 123456790

*Slika 4.2 Izgled implementacije koda i krajnji rezultat*

## **4.2. Slike**

Odabir kvalitetnih slika za web sjedište danas je vrlo važno. Želimo da one budu visoke razlučivosti, po mogućnosti autorske ili komercijalne s pripadajućom valjanom licencom , te da se generalno uklapaju u koncept stranice. Nakon što smo probrali slike koje želimo integrirati, tada ih moramo optimizirati za web. Pod optimizacijom slika za web najčešće se ubraja priprema fotografija na određene dimenzije te pohrana i pretvorba u željeni format. To može biti jedan od standardnih piksel formata kao što su png, bmp ili jpg, ali slika može biti i u vektorskom obliku, odnosno u SVG formatu. Prednost vektorskih slika je ta da se one mogu povećavati odnosno smanjivati bez gubitka na kvaliteti, što je vrlo pogodno za responzivna web sjedišta. [33] Zbog

tehničkih ograničenja takav format slika uglavnom se koristi za pojedine elemente stranice kao što su gumbi ili ilustracije, a ne za stvarne fotografije.

Sama implementacija slika vrši se unutar HTML koda gdje navodimo lokaciju slike. Ona može biti smještena unutar iste mape gdje se nalazi i HTML dokument, na istom računalu, ali u drugoj mapi, te na udaljenom računalu gdje je veza na sliku URL *link*.

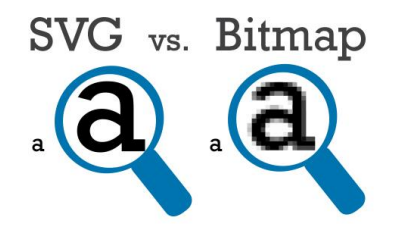

*Slika 4.3 Primjer rasterske slike i slike u krivuljama (vektorske)* [34]

### **4.3. Video**

Postoji mnogo prednosti za implementaciju videa u web stranicu. To može biti marketinške prirode, ako primjerice želimo reklamirati neki YouTube kanal i na taj ga način promovirati izvan samog YouTube servisa. Razlog može biti i kako bi smanjili količinu teksta na stranici i tako ga zamijeniti video materijalom. Isto tako i sama priroda stranice može zahtijevati video materijal. Zahvaljujući HTML 5 je postupak ugradnje video sadržaja u web sjedište moguće je realizirati dodavanjem svega par linija koda u naš HTML dokument. Na taj način koristimo izvorne značajke za reprodukciju video sadržaja koje pruža sami web preglednik bez potrebe za dodatnim *plugin*ovima koji vrlo često zakompliciraju stvari. Ono što je potrebno odlučiti prije dodavanja sadržaja je da li taj video želimo pohraniti na svome poslužitelju (lokalno) i tako imati potpunu kontrolu nad značajkama *video player*a ili ćemo se pak odlučiti na pohranu video datoteke na udaljenom računalu i sadržaj učitati dodavanjem vanjske poveznice kako bi se prikazivao kroz *video player* tog servisa.

Ovako bi izgledao jednostavan kod za implementaciju video datoteke koja je pohranjena na našem poslužitelju i kojoj su dodane kontrole kako bi gledatelj mogao samostalno upravljati video zapisom:

#### <**video** src="**probna\_video\_datoteka.mp4**" **controls**>

*Kod za implementaciju video sadržaja [35]*

### **4.4. Zvuk**

Korištenje pozadinske glazbe u web stranicama bilo je popularno jedno kraće vrijeme, no sada je stvar prošlosti. Postoji puno razloga zašto ta značajka nikada nije zaživjela, da li zbog toga što ljudi ne žele da se vanjska glazba miješa s njihovom bez njihovoga pristanka ili je razlog jednostavno u tome da ne žele stalno stišavati zvuk jer se nalaze na mjestima gdje slušanje glazbe nije preporučeno, kao što je knjižnica ili poslovni ured.

Princip rada jednak je kao i kod dodavanja videa, datoteka se prenosi na web poslužitelj, samo što je atribut ovdje "audio" dok je kod videa to bio "video".

```
<audio controls autoplay>
   <source src="probna_audio_datoteka.ogg" type="audio/ogg">
   <source src="probna_audio_datoteka.mp3" type="audio/mpeg">
Vaš web preglednik ne podržava ovu vrstu audio zapisa.
</audio>
```
*Kod za implementaciju audio sadržaja [36]*

U gore navedenom isječku koda možemo vidjeti da se ista audio datoteka nalazi u dva formata. Razlog je taj što jedan format ne podržavaju svi web preglednici i stoga da bi se osigurali, savjetuje se korištenje iste datoteke u nekoliko formata koji imaju najbolju podršku od strane web preglednika.

## **4.5. Animacije**

Animirani elementi u web sjedišta unose pravo osvježenje, bez obzira radi li se o onim jednostavnim koji se odnose na samo jedan element ili onima većih formata koji mijenjaju skup elemenata. Primjenom relevantnih značajki CSS3 jezika, za ovaj postupak više nam nije potrebno korištenje JavaScripta što uvelike olakšava posao manje iskusnim web dizajnerima. Ključno svojstvo (eng. *property*) za animiranje sadržaja korištenjem CSS-a zove se *Transform*. Njegovom primjenom elementima web stranice možemo mijenjati visinu, širinu, boju, rotirati ih, dodavati mnogo drugih kreativnih efekata kao što su dvodimenzionalni i trodimenzionalni pomaci. [37] Na ovaj način ne samo da stranici dajemo moderan i estetski privlačan ton već i stvaramo dojam interaktivnosti između korisnika i samog web sjedišta. Na slici niže možemo vidjeti kako djeluje *hover* efekt kada pointerom miša prijeđemo preko elementa u kojeg smo implementirali tu animaciju.

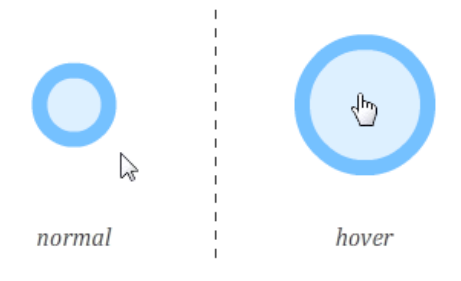

*Slika 4.4 Animacija: hover efekt* [38]

## **4.6. Piktogrami (ikone)**

Piktogrami ili ikone skup su grafičkih elemenata koji se koriste na nekoj web stranici. Možemo ih smatrati simbolima koje koristimo u svojstvu gumba koji intuitivno pokazuju što koji gumb predstavlja ili radi. Piktogrami jesu mali detalji, ali upravo su detalji ti koji čine stranicu jedinstvenom i primamljivom, te im je zadaća na intuitivan način posjetioca navoditi kroz kontrole koje su mu ponuđene i pružiti im zadovoljavajuće iskustvo.

Implementacija piktograma je jednostavna, posebice ako web sjedište gradimo iz predložaka koristeći se alatom kao što je Bootstrap. Na webu ima mnogo mogućnosti za preuzimanje gotovih tematski usklađenih paketa koji mogu biti besplatni ili komercijalni. Također, ako nam se ne sviđa niti jedan od već gotovih setova ikona, uvijek možemo napraviti i svoje pomoću alata kao što je na primjer Adobe Photoshop za piksel grafiku ili Adobe Illustrator za rad s krivuljama (vektorska grafika).

## **5. Aktualni trendovi u web dizajnu**

Trendovi se konstantno mijenjaju no nekada je ubrzanje te promjene brže nego inače, što ovisi o trenutnim zbivanjima toga doba. Razdoblje je pandemije, ljudi rade od kuće, više vremena provode u svojim domovima nego što je to inače slučaj i mnogo toga odrađuju online. Kupovina se odvija preko internetskih trgovina, poslovni sastanci održavaju se preko video konferencija, a u slobodno vrijeme vrlo mnogo ljudi razonodi se posjećujući razne portale zabavnoga sadržaja. Upravo ova promjena u društvu odnosno načinu življenja odrazila se na sam razvoj web sjedišta u velikoj mjeri, možda većoj neko ikada do sad. Ljudi se okreću učenju online vještina, ako ne iz potrebe tada iz znatiželje, što rezultira sve većim broj web stranica i ideja vezanih uz njih. Stoga je sada pravi trenutak za potragom originalnih, ali i održivih i praktičnih rješenja.

U ovom poglavlju navest ćemo tri najinovativnija UI/UX trenda koji osobito obećavaju kada govorimo o budućnosti web dizajna i trendove koji tek uzimaju svoj zamah.

Efekt paralakse je efekt koji se koristi kako bi dvodimenzionalnoj slici ili površini dali efekt dubine odnosno treće dimenzije. Ovaj efekt je vrlo privlačan posjetiocu jer stranici daje vrlo dinamičnu i interaktivnu notu. Radi na principu kombiniranja više dvodimenzionalnih elemenata čija se veličina proporcionalno mijenja u vremenu ovisno o poziciji ostalih elemenata. Primjer u praksi bio bi paralelno pomicanje fotografije i skrolanje internetske stranice prema dolje.

Neumorfizam ili *soft* UI je trend koji je nastao na temelju *flat* ili ravnog dizajna. Možemo reći da je to nadogradnja na *flat* dizajn dodavanjem dubine i intuitivnosti. Korištenjem više ili manje suptilnih sjena, ovisno o namjeni, ovaj dizajn komunicira s korisnikom na intuitivan način tako da korisnik na prvi pogled razumije funkcije i način upotrebe određenih značajki stranice. Odlikuju ga korištenje gumba, minimalizam, malo dobro odabranih boja te jednostavni oblici elemenata kao što su krug ili pravokutnik. [39]

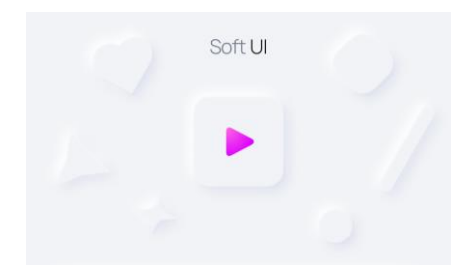

*Slika 5.1 Primjer neumorfizma* [40]

Tamni način rada (eng. *dark mode*) je već opće prihvaćen na svim vrstama uređaja, no posebice na pametnim telefonima od kuda je izvorno i potekao. Tamni način ne samo da olakšava čitanje u uvjetima gdje je izvor svjetlosti vrlo slab, kao što je primjerice noć, već i uvelike štedi bateriju naših mobitela i to čak do 30 posto. Također kada pričamo o tamnom načinu i štednji energije možemo povući paralelu između ovog načina štednje baterije i novih tehnologija samih zaslona kao što su OLED zasloni. Kod takvog tipa zaslona pikseli koji reproduciraju crnu boju ne samo da će potrošnju energije svesti na minimum, već će se i kompletno isključiti, što nam samo govori koliko mnogo tamni način može tada utjecati na samu potrošnju baterije uređaja i time pogodovati korisniku.

# **6. Razvoj web sjedišta za promociju poslovnih aktivnosti obrta Reklam**

## <span id="page-35-0"></span>**6.1. Planiranje, strukturiranje i organizacija**

Prije nego krenemo s izradom skice i dizajniranja, potrebno je kvalitetno isplanirati ono što želimo stvoriti. Ovo web sjedište koristit će se u svrhu promocije poslovnih aktivnosti obrta Reklam. Važno je da ovo web sjedište što bolje prikaže čime se obrt bavi i dočara atmosferu samog poduzeća. Ideja je da sjedište bude jednostavno i čisto, da korisniku pruži uvid u sve za njih relevantne informacije kao što su kontakt i galerija radova.

Kategorije (stranice) bile bi sljedeće:

- Početna
- O nama
- Proizvodi
- Ostale usluge
- Kontakt

Kategorija proizvodi podijelit će se na sljedeće potkategorije:

- Samostojeća 3D slova
- Svjetleće reklame
- Alubond 3D reklame
- Totemi
- Neonske reklame

Koristit će se boje u skladu s logotipom obrta, a to su crvena i crna, te nijanse tih boja uključujući sivu i bijelu. Tipografija nije uvjetovana, ali je poželjno da djeluje ozbiljno i čisto, pa je najbolja opcija koristiti *sans serifne* fontove.

Skica će biti napravljena u web aplikaciji za izradu prototipa web sjedišta Figma kako bi znali prema čemu težiti te u svrhu oglednog primjera gotovog proizvoda.

Za samu izradu sjedišta koristit ćemo jedan od besplatnih predložaka temeljenih na Bootstrap 5.0 framework alatu, te HTML5 i CSS3 jezicima. Postojeći predložak pribavljen od treće strane u skladu s pripadajućom licencom će se modificirati dodavanjem ili izbacivanjem određenih

značajki kako bi se sjedište prilagodilo našim potrebama. Po završetku izrade pronaći će se jedna od najpovoljnijih, trenutno dostupnih *web hosting* opcija kako bi se rješenje testiralo i javno objavilo.

### **6.2. Skiciranje i dizajniranje u grafičkoj aplikaciji (Figma)**

Sada kada nam je poznata struktura kategorija i njihovih potkategorija, kao i ostale osnovne informacije, vrijeme je da napravimo prototip. Figma je odličan besplatni grafički alat u obliku web aplikacije ili programa koji je moguće instalirati na računalo, a svrha mu je izrada prototipa odnosno skice web sjedišta kojeg želimo izraditi. Ono zbog čega je ova aplikacija postala toliko popularna je izvrsna mogućnost za kolaboraciju, no nama to ovdje neće biti potrebno. Ono što želimo napraviti je prototip dizajna web sjedišta za promociju poslovnih aktivnosti obrta Reklam. Dakle, ideja je izraditi skicu web sjedišta koja će što vjernije prikazivati stvarno, odnosno funkcionalno web sjedište. Također jedna od vrlo praktičnih značajki je mogućnost pregleda i uređivanja CSS vrijednosti pojedinih elemenata što će nam i tijekom izrade, a i kasnije prilikom kodiranja biti od velike koristi te nam olakšati posao. Našu ćemo skicu, koja se sastoji od isključivo grafičkih elemenata, korištenjem određenih dodataka (eng. *pluginova*) izravno iz aplikacije pretvoriti u HTML dokument, te tako dati prostora za još bolje upravljanje izgledom konačnog rješenja.

### **6.2.1. Odabir predloška treće strane (eng.** *Template***)**

Kako bi uštedjeli na vremenu, ali i kako bi bili i sigurniji u funkcionalnost samog sjedišta i završnog koda, koristit ćemo se jednim od besplatno dostupnih predložaka treće strane, u skladu s pripadajućom licencom. Glavni kriteriji koji su ključni za odabir odgovarajućeg predloška su sljedeći: stranica mora biti temeljena na Bootstrap frameworku verzije 4.6. i/ili 5.0.0. te dizajn mora biti intuitivan, jednostavan za korištenje i prigodan za promociju poslovnih aktivnosti reklamne industrije. Nakon što smo pronašli optimalni predložak, modificirat ćemo ga za naše potrebe i testirati funkcionalnost. Konačno je odabran BizLand – Bootstrap Business Template, autora Bootstrapmade, koji će se koristiti u skladu s uvjetima licence prikazane u poglavlju [6.2.2.](#page-37-0)

 $\Box$  Live Demo BizLand. Home Drop D Free Download **BizLand Template Details Welcome to BizLand Template Version**  $3.1.0$ **Bootstrap** m of talanted de 4.6 and 5.0.0-beta3 **Bootstrap Version**  $\odot$ Downloads 34.554 Mar 25, 2021 **Last Update** Jun 23, 2020 Created  $\circledast$ ð  $\omega$  $\bullet$ Changelog View changelog Sed ut persp Magni Dolor License Licensing information

**BizLand - Bootstrap Business Template** 

*Slika 6.1 Izgled odabranog predloška* [41]

### <span id="page-37-0"></span>**6.2.2. Uvjeti licence odabranog predloška**

Na slici ispod možemo vidjeti kojih smo se uvjeta dužni pridržavati kako bi sigurno mogli koristiti ovaj predložak preuzet s web sjedišta [www.bootstrap.com,](http://www.bootstrap.com/) a čija poveznica na pravila licenciranja glasi: [www.bootstrapmade.com/license/.](http://www.bootstrapmade.com/license/)

|                                                  | Free                      | <b>Pro Single</b>         | <b>Pro Unlimited</b>      | Membership                  |
|--------------------------------------------------|---------------------------|---------------------------|---------------------------|-----------------------------|
|                                                  | $^{\$}O$<br>Free          | \$19<br>One time payment  | \$39<br>One time payment  | \$49<br>For 3 months access |
| (2)<br>Use in personal & commercial projects     | $\checkmark$              | $\checkmark$              | $\checkmark$              | $\checkmark$                |
| Customize the template files<br>$\odot$          | $\checkmark$              | $\checkmark$              | $\checkmark$              | $\checkmark$                |
| $\odot$<br>Number of websites/domains            | Unlimited                 | $\mathbf{1}$              | Unlimited                 | Unlimited                   |
| Create websites for clients<br>$\odot$           | $\pmb{\times}$            | $\checkmark$              | $\checkmark$              | $\checkmark$                |
| Remove footer credit link<br>$\odot$             | $\mathsf{x}$              | $\checkmark$              | $\checkmark$              | $\checkmark$                |
| Working PHP/AJAX contact form<br>$\odot$         | ×                         | $\checkmark$              | $\checkmark$              | $\checkmark$                |
| Premium support via Email<br>$\odot$             | $\boldsymbol{\mathsf{x}}$ | $\checkmark$              | $\checkmark$              | $\checkmark$                |
| <b>Access to Dev Version</b><br>$\odot$          | $\pmb{\times}$            | $\boldsymbol{\mathsf{x}}$ | $\checkmark$              | $\checkmark$                |
| Access to all our 82 pro templates<br>$\odot$    | $\mathsf{x}$              | $\times$                  | $\boldsymbol{\mathsf{x}}$ | $\checkmark$                |
| Resell & Redistribute<br>$\odot$                 | $\mathsf{x}$              | ×                         | $\pmb{\times}$            | $\mathsf{x}$                |
| Create page builder or include in CMS<br>$\odot$ | $\mathsf{x}$              | $\boldsymbol{\mathsf{x}}$ | $\mathsf{x}$              | $\boldsymbol{\mathsf{x}}$   |
|                                                  | Free Download             | !그 Buy Now                | !그 Buy Now                | $\overline{LT}$ Buy Now     |

*Slika 6.2 Uvjeti licence predloška tvrtke Bootstrapmade* [42]

|                                                                                                    | <b>Free</b>                     | <b>Pro Single</b>     | <b>Pro</b><br><b>Unlimited</b> | Membership                       |
|----------------------------------------------------------------------------------------------------|---------------------------------|-----------------------|--------------------------------|----------------------------------|
| Cijena                                                                                                    | 0\$ - Besplatno<br>(Naš odabir) | 19\$ -<br>Jednokratno | 39\$ -<br>Jednokratno          | 49\$ -<br>Tromjesečni<br>pristup |
| Use in personal & commercial projects                                                                                         |                                 |                       |                                |                                  |
| Upotreba u osobne i komercijalne<br>svrhe                                                                                     | Da                              | Da                    | Da                             | Da                               |
| Customize the template files -<br>Izmjena datoteka predloška                                                                  | Da                              | Da                    | Da                             | Da                               |
| Number of websites/domains -<br>Broj web sjedišta/domena                                                                      | Nije ograničeno                 | 1                     | <b>Nije</b><br>ograničeno      | Nije ograničeno                  |
| Create websites for clients -<br>Izrada web sjedišta za klijente                                                              | Ne                              | Da                    | Da                             | Da                               |
| Remove footer credit link -<br>Uklanjanje informacije o autorskim<br>pravima u podnožju (footeru)                             | Ne                              | Da                    | Da                             | Da                               |
| Working PHP/AJAX contact form -<br>Funkcionalni PHP/AJAX kontakt<br>obrazac                                                   | Ne.                             | Da                    | Da                             | Da                               |
| Premium support via Email-<br>Tehnička podrška putem<br>elektroničke pošte                                                    | Ne                              | Da                    | Da                             | Da                               |
| Access to Dev Version -<br>Pristup inačici za razvojne<br>programere                                                          | Ne                              | Ne                    | Da                             | Da                               |
| Access to all our 82 pro templates -<br>Pristup svim predlošcima u ponudi<br>(82 kom.)                                        | Ne                              | Ne                    | Ne                             | Da                               |
| Resell & Redistribute -<br>Preprodaja i re-distribucija                                                                       | Ne                              | Ne                    | Ne                             | Ne                               |
| Create page builder or include in CMS<br>Izrada aplikacija za stvaranje web<br>stranica<br>i/ili implementacija u CMS sustave | Ne                              | Ne                    | Ne                             | Ne                               |

*Tablica 1 Uvjeti licence predloška tvrtke Bootstrapmade - Prevedeno na hrvatski jezik*

Ono što se nas tiče su prava licence za besplatnu verziju predloška BizLand. Nakon što smo proučili koja su prava upotrebe ove verzije, zaključili smo da je sasvim sigurno koristiti se ovim predloškom te pripadajućim dokumentima, a u ovom slučaju najviše moramo paziti na to da ne uklanjamo podnožje u kojem se nalaze informacije o autorskim pravima.

### **6.2.3. Izrada**

Prvo ćemo proučiti početni izgled predloška i ustanoviti koje bi elemente modificirali, a koje uklonili.

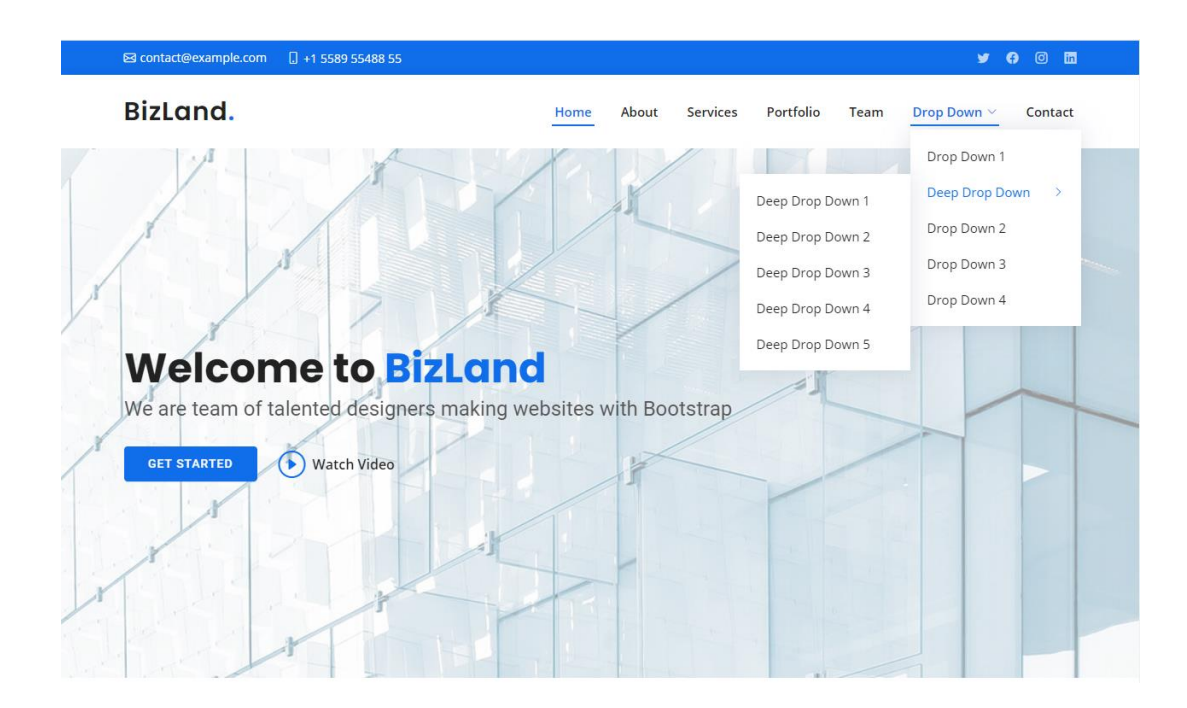

*Slika 6.3 Početno stanje predloška* [43]

Odmah možemo vidjeti kako će biti potrebno promijeniti definirane boje, a niti padajući izbornik nam neće biti potreban zbog jednostavnije navigacije. Galeriju ćemo podijeliti na kategorije navedene u poglavlju [Planiranje, strukturiranje i organizacija.](#page-35-0) Odjeljak za recenzije klijenata ćemo ostaviti, te će također biti potrebno pronaći pogodne piktograme.

Kako bi provjerili koristi li naše web mjesto neku drugu bazu piktograma pokraj one od samog Bootstrap-a, pogledat ćemo u sadržaj mape sjedišta.

| 个<br>٧                | « Završni Rad > Adrian Bogičević > assets > vendor > | Ō<br>$\checkmark$ | Q<br>Pretraži "vendor" |  |
|-----------------------|------------------------------------------------------|-------------------|------------------------|--|
|                       | ́<br>Naziv                                           | Datum izmjene     | Veličina<br>Vrsta      |  |
| Traka za brzi pristup | ه.<br>aos                                            | 4.5.2021.22:46    | Mapa s datotekama      |  |
| Dropbox               | bootstrap<br>ė.                                      | 4.5.2021.22:45    | Mapa s datotekama      |  |
| OneDrive              | bootstrap-icons                                      | 4.5.2021.22:46    | Mapa s datotekama      |  |
|                       | boxicons                                             | 4.5.2021.22:45    | Mapa s datotekama      |  |
| Ovaj PC               | glightbox<br>ė5.                                     | 4.5.2021.22:45    | Mapa s datotekama      |  |
| Mreža                 | isotope-layout<br>ö۱                                 | 4.5.2021.22:46    | Mapa s datotekama      |  |
|                       | php-email-form<br>۰                                  | 4.5.2021.22:46    | Mapa s datotekama      |  |
|                       | purecounter<br>ė.                                    | 4.5.2021, 22:46   | Mapa s datotekama      |  |
|                       | swiper<br>ان                                         | 4.5.2021.22:46    | Mapa s datotekama      |  |
|                       | a waypoints                                          | 4.5.2021.22:46    | Mapa s datotekama      |  |
|                       |                                                      |                   |                        |  |
|                       |                                                      |                   |                        |  |
|                       |                                                      |                   |                        |  |
|                       |                                                      |                   |                        |  |
|                       |                                                      |                   |                        |  |
|                       |                                                      |                   |                        |  |
|                       |                                                      |                   |                        |  |
|                       |                                                      |                   |                        |  |
|                       |                                                      |                   |                        |  |

*Slika 6.4 Bootstrap ikone*

Možemo vidjeti da je u stranicu pokraj Bootstrap ikona implementiran i besplatni paket piktograma pod imenom Boxicons, što nam daje više mogućnosti pri odabiru onih odgovarajućih. Kada smo u Figmu učitali sve potrebne slike i dodali sve potrebne elemente krajnji rezultat izgleda kako je prikazano na sljedećoj slici:

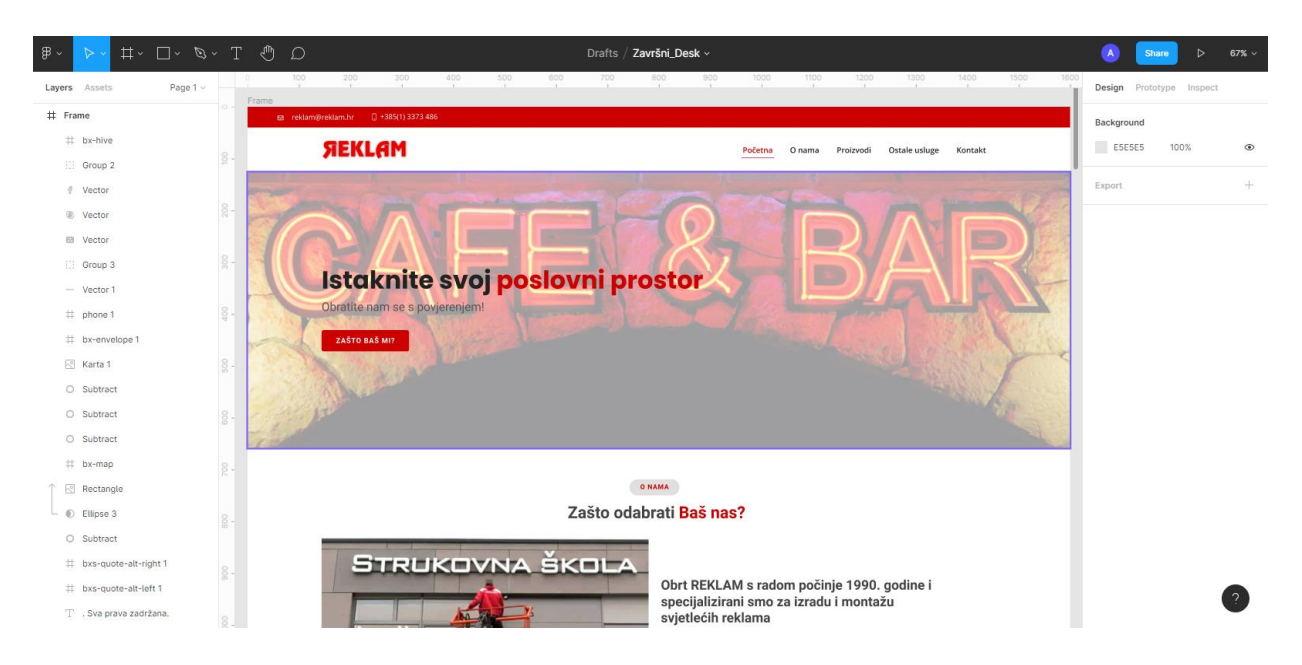

*Slika 6.5 Radno okruženje unutar Figme*

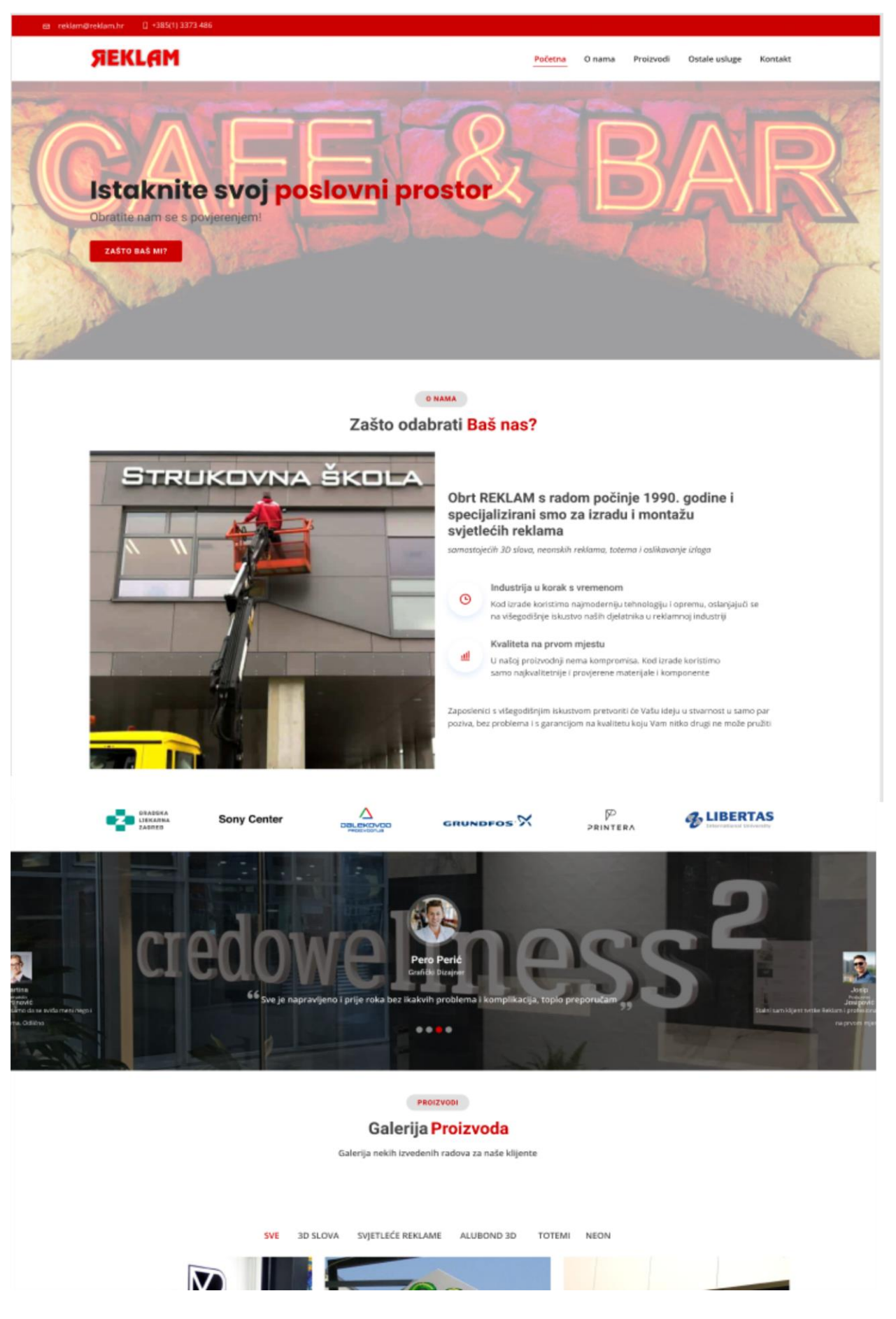

*Slika 6.6 Izgled gotovog prototipa 1*

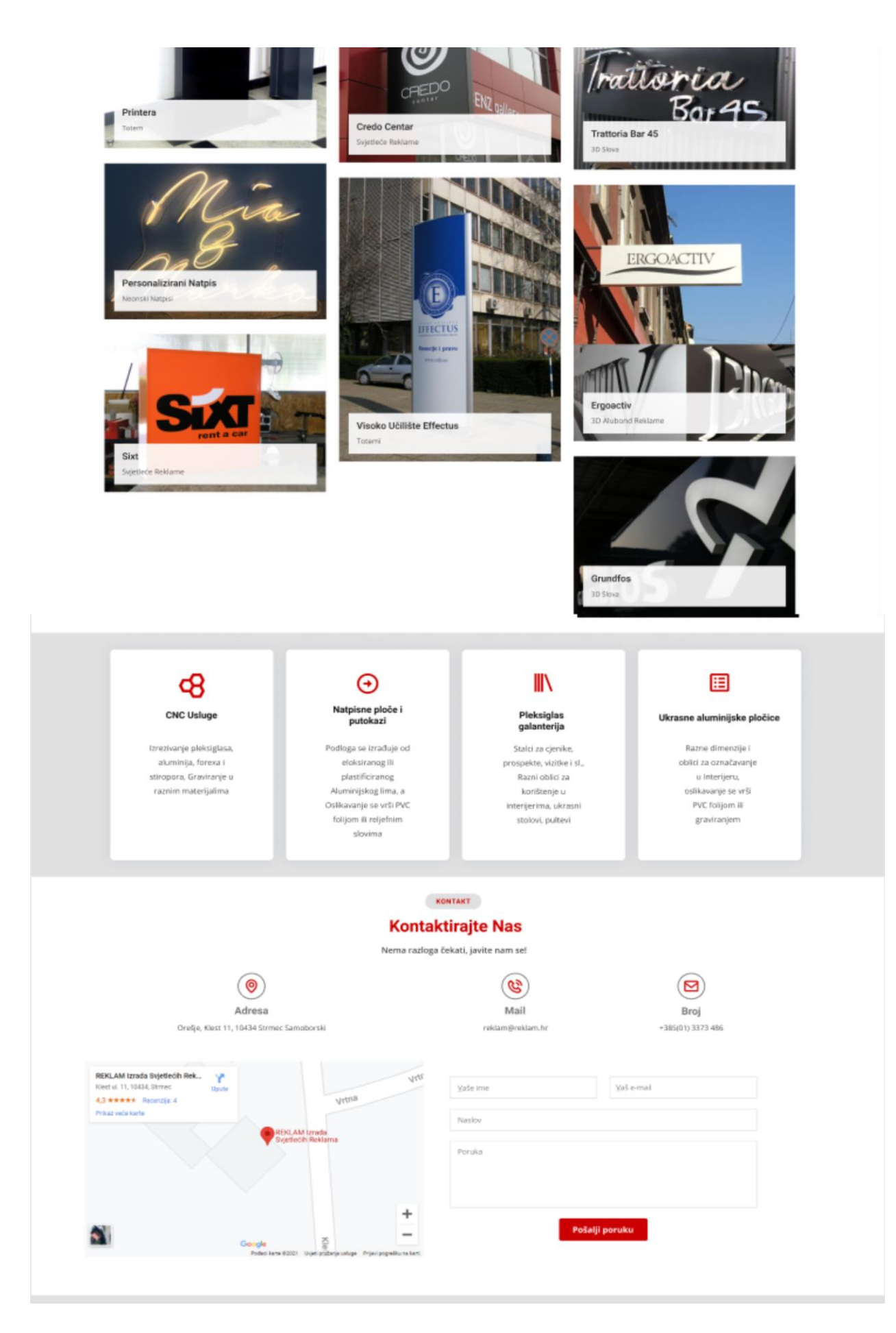

*Slika 6.7 Izgled gotovog prototipa 2*

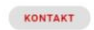

#### **Kontaktirajte Nas**

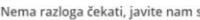

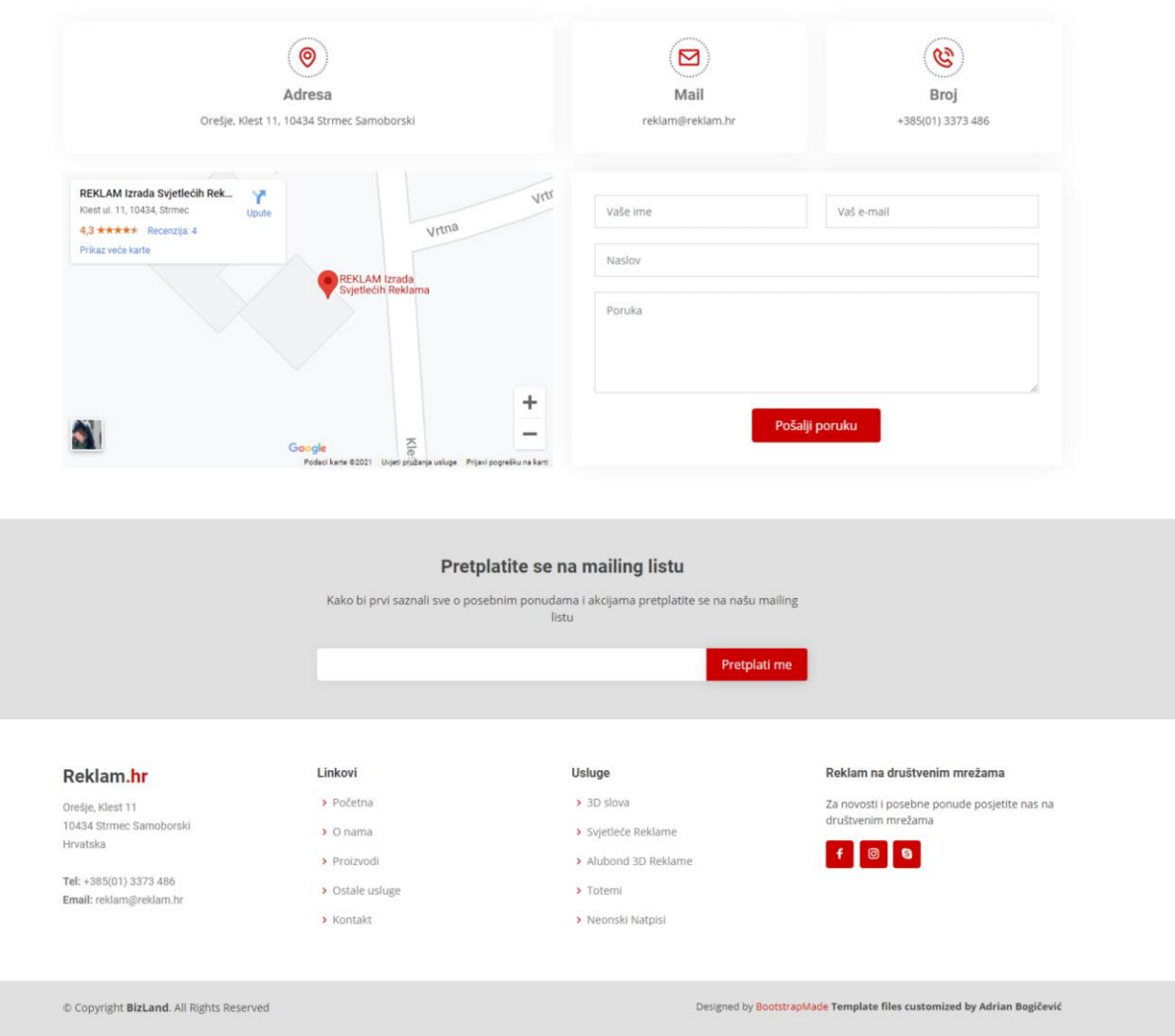

*Slika 6.8 Izgled gotovog prototipa 3*

# **6.3. Kodiranje pomoću HTML5, CSS3 i JavaScripta, uz pomoć Bootstrap frameworka**

Nakon što je definiran izgled odnosno dizajn našeg web sjedišta, preostaje nam dizajn pretvoriti u stvarno i funkcionalno web sjedište koje je spremno za postavljanje na web poslužitelj, te kako bi moglo kvalitetno funkcionirati unutar web preglednika i biti dostupno široj javnosti.

Za početak pomoću programa za pregledavanje tekstualnih datoteka, otvorit ćemo index.html datoteku koja se nalazi unutar mape našeg projekta:

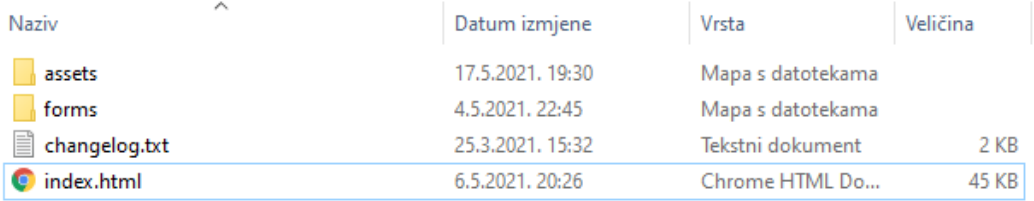

#### *Slika 6.9 Mapa projekta*

Datoteka index.html opisna je datoteka tekstualnog sadržaja koja svojim svojstvima opisuje kako će zadana stranica strukturalno izgledati na ekranu nekog uređaja unutar web preglednika. Možemo reći da je jedna datoteka html ekstenzije zapravo i jedna web stranica. U našem slučaju to je i jedina datoteka ove vrste kao što je vidljivo na slici iznad. To je datoteka koju ćemo prvu urediti kako bi ostvarili željenu strukturu pojedinih elemenata. Uklonit ćemo elemente koji nam nisu potrebni i modificirati postojeće kako bi ih prilagodili našim potrebama. Primjer kako izgleda tekst unutar same html datoteke s dodanim tekstom unutar oznake <title> koji će prikazivati ime web stranice unutar web preglednika:

```
<!DOCTYPE html>
<html lang="en">
chead<meta charset="utf-8">
 <meta content="width=device-width, initial-scale=1.0" name="viewport">
 <title>Reklam</title>
 <meta content="" name="description">
 <meta content="" name="keywords">
```
*Slika 6.10 Html dokument 1* [44]

Zatim ćemo na sasvim gornjoj traci primijeniti odgovarajuću boju i dodati osnovne kontakt informacije, linkove na društvene mreže i definirati kategorije unutar navigacijskog izbornika onako kako smo to dogovorili u poglavlju [6.1.](#page-35-0)

```
#topbar fbackground: #cc0000;
 height: 40px;
 font-size: 14px;
 transition: all 0.5s;
 color: #fff;
 padding: 0;
\mathbf{r}
```
*Slika 6.11 CSS kod svojstava gornje trake* [45]

```
<body>
 \langle!-- ======= Gornja Traka ==
 <section id="topbar" class="d-flex align-items-center">
    <div class="container d-flex justify-content-center justify-content-md-between">
     <div class="contact-info d-flex align-items-center">
       <i class="bi bi-envelope d-flex align-items-center"><a href="mailto:contact@example.com">reklam@reklam.hr</a></i></
       <i class="bi bi-phone d-flex align-items-center ms-4"><span>+385(1) 3373 486</span></i>>
     \langle/div>
     <div class="social-links d-none d-md-flex align-items-center">
             <a href="#" class="twitter"><i class="bi bi-twitter"></i></a>
       <a href="http://www.facebook.com/reklam.hr" target="_blank" class="facebook"><i class="bi bi-facebook"></i></a>
       \langle/div>
   \langle/div>
 \langle/section)
 \langle!-- ======= Zaglavlje ====
 <header id="header" class="d-flex align-items-center">
   <div class="container d-flex align-items-center justify-content-between">
     <a href="index.html" class="logo"><img src="assets/img/logo.png" alt=""></a>
     <nav id="navbar" class="navbar">
       <sub>u1</sub></sub>
         <li><a class="nav-link scrollto active" href="#hero">Početna</a></li>
         <li><a class="nav-link scrollto" href="#about">0 nama</a></li>
         <li><a class="nav-link scrollto" href="#portfolio">Proizvodi</a></li>
         <li><a class="nav-link scrollto" href="#featured-services">Ostale usluge</a></li>
         <li><a class="nav-link scrollto" href="#contact">Kontakt</a></li>
       \langle/ul>
       <i class="bi bi-list mobile-nav-toggle"></i>
     \langle/nav>
   \langle/div>
 </header><!-- Kraj Zaglavlja -->
```
*Slika 6.12 HTML kod gornje trake* [44]

Kako bi optimizirali brzinu učitavanja samog web sjedišta, poveznice unutar navigacijskog okna neće se referencirati na nove html dokumente, odnosno stranice, već će samo odskrolati na odgovarajući odjeljak unutar primarnog index.html dokumenta. Ta animacija bit će ostvarena pomoću sljedeće JavaScript funkcije:

```
const scrollto = (el) => {
let header = select('#header')
let offset = header.offsetHeight
if (!header.classList.contains('header-scrolled')) {
offset == 16
}
let elementPos = select(el).offsetTop
window.scrollTo({
top: elementPos - offset,
behavior: 'smooth'
})
}
```
*Kod za animaciju klizanja (eng. Scroll) [46]*

Uz sve gornje modifikacije i nakon što smo promijenili sliku naslovnice, naša stranica izgleda ovako:

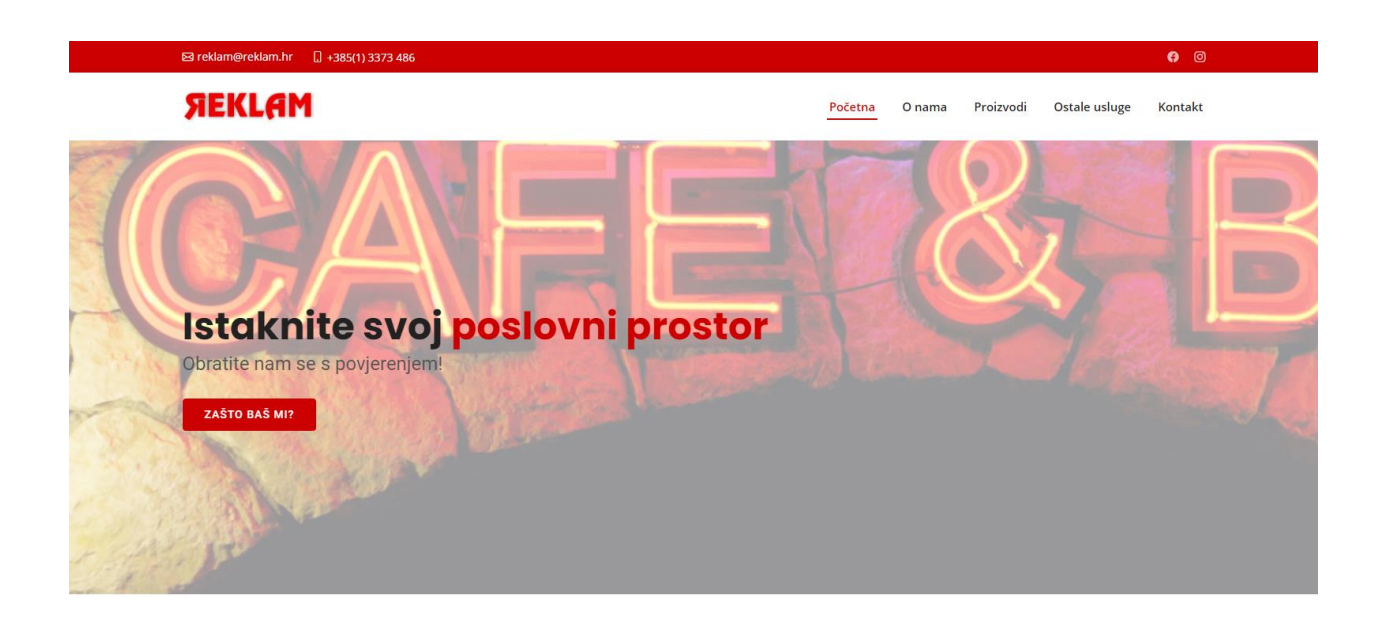

*Slika 6.13 Odjeljak naslovnice*

U odjeljku "O nama" zamijenit ćemo sliku, tekst, ikone, zatim dodati redak s logotipima referenci čiji će HTML kod izgledati ovako:

```
<section id="clients" class="clients section-bg">
<div class="container" data-aos="zoom-in">
<div class="row">
<div class="col-lg-2 col-md-4 col-6 d-flex align-items-center 
justify-content-center">
<img src="assets/img/clients/naziv_logotipa.png" class="img-fluid" 
alt="">
</div> // Ovaj <div> koji sadrži logo ponavlja se za sve klijente
```
*Kod za prikaz logotipa referenci [44]*

### O NAMA Zašto odabrati Baš nas?

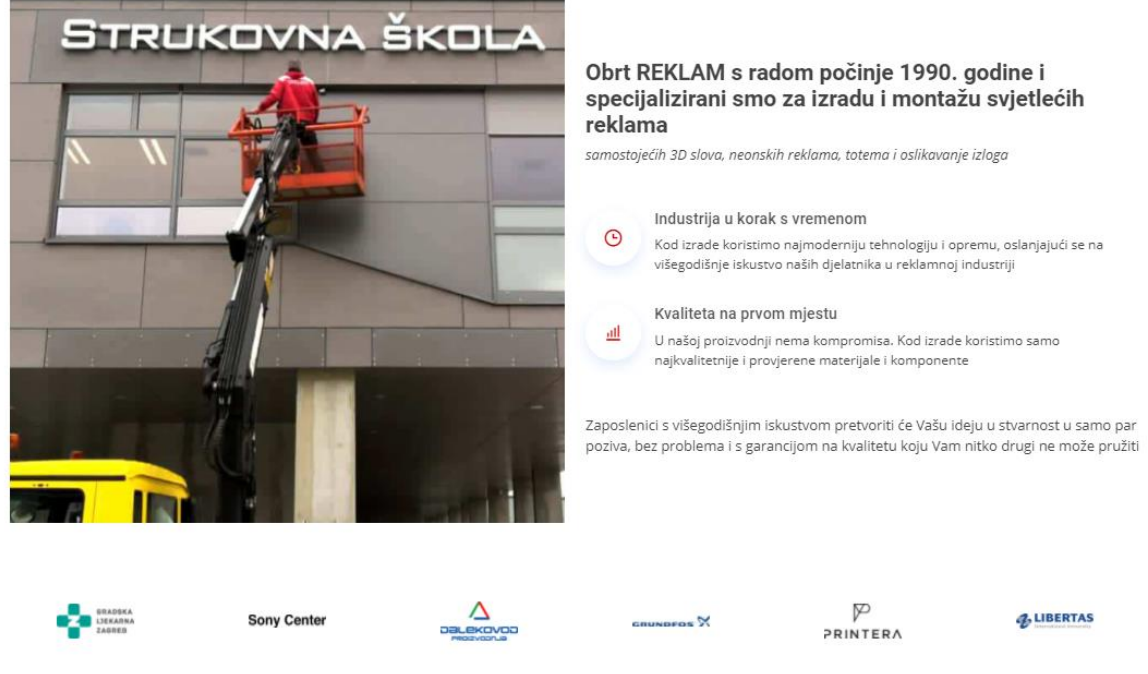

*Slika 6.14 Odjeljak "O nama"*

Dio stranice koji je rezerviran za ispis iskustava zadovoljnih korisnika koristit će klizač (eng. s*lider*) kako bi dobili dinamičan prikaz više korisnika svakih nekoliko sekundi, koji se izmjenjuje u beskonačnoj petlji. Za taj element bit će nam potrebna JavaScript funkcija koja će na unaprijed zadanoj brzini izmjenjivati *slide*-ove te korisniku dati mogućnost za odabirom pojedinog *slidea*:

```
new Swiper('.testimonials-slider', {
speed: 600,
loop: true,
autoplay: {
delay: 5000,
disableOnInteraction: false
},
slidesPerView: 'auto',
pagination: {
el: '.swiper-pagination',
type: 'bullets',
clickable: true
}
})
```
*Slider za prikaz iskustva korisnika [46]*

Kada smo u HTML dokumentu upisali sve potrebne podatke ovog dijela kao što su portret, ime, zanimanje i tekst pojedine osobe, prikaz je sljedeći:

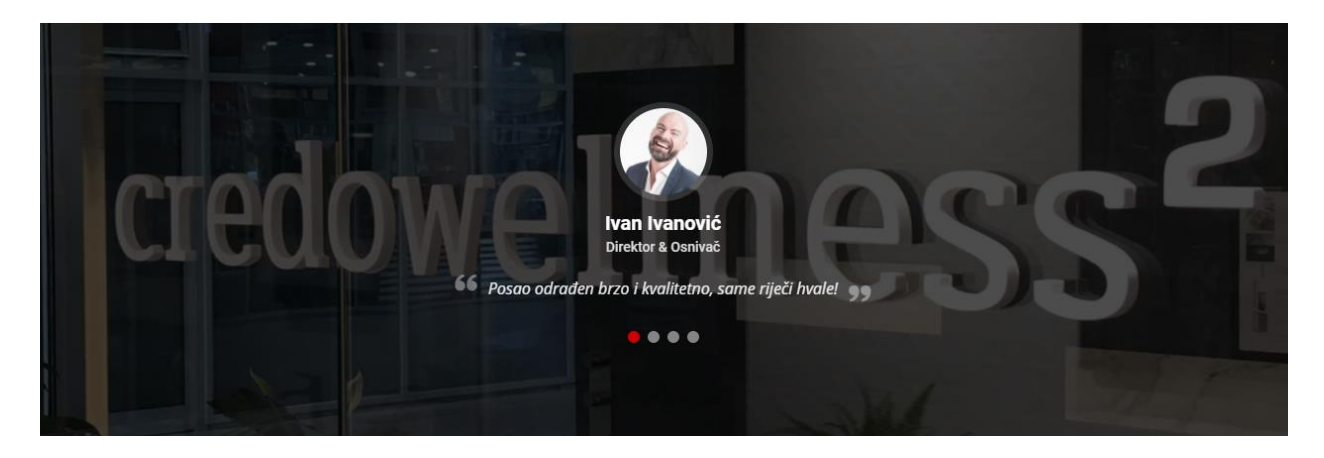

*Slika 6.15 Odjeljak iskustva*

Sljedeća komponenta od velikog značaja kada se radi o stranicama ovakve prirode je galerija proizvoda. Bootstrap framework nam ovdje uvelike olakšava posao svojim već gotovim komponentama koje uz malo modifikacija možemo učiniti originalnim i prilagoditi ih svojim potrebama. Komponenta kojom ćemo se ovdje služiti naziva se Lightbox, a svrha joj je pregled fotografija u obliku galerije. Na stolnim računalima većih zaslona fotografije prikazivat će se u mozaiku i prelaskom kursora miša preko same fotografije prikazat će se ime fotografije i kategoriju kojoj pripada. Na manjim ekranima, kao što su na primjer pametni telefoni, fotografije prikazivati jedna ispod druge. Korištenjem filtera fotografije će se prikazivati ili skrivati odnosno o kategoriji pod kojom su definirane:

```
const galleryLightbox = GLightbox({
selector: '.gallery-lightbox'
})
```

```
Funkcija za pozivanje Lightbox galerije [46]
```

```
new Swiper('.gallery-details-slider', {
speed: 400,
loop: true,
autoplay: {
delay: 5000,
disableOnInteraction: false
},
pagination: {
el: '.swiper-pagination',
type: 'bullets',
clickable: true
}
```
*Slider detalja fotografija (naziv i kategorija) [46]*

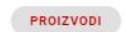

#### Galerija Proizvoda

Galerija nekih izvedenih radova za naše klijente

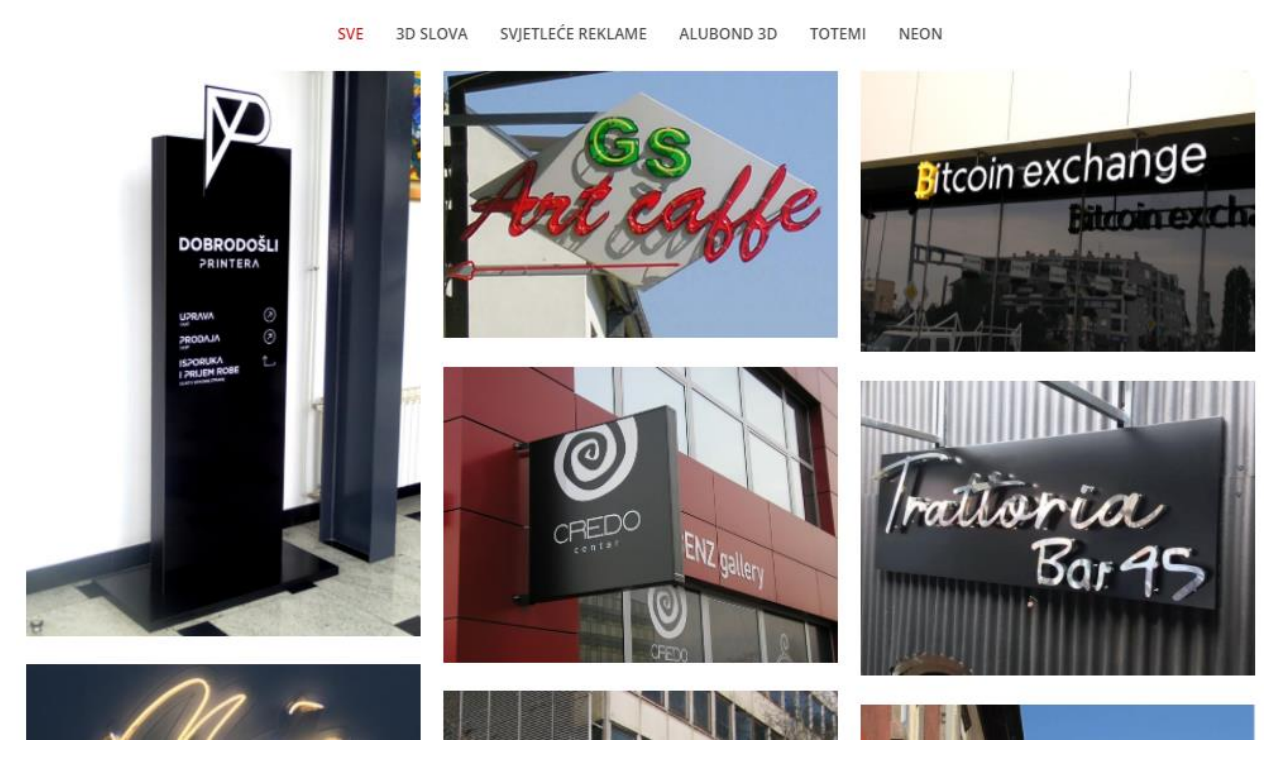

*Slika 6.16 Prikaz galerije - stolno računalo*

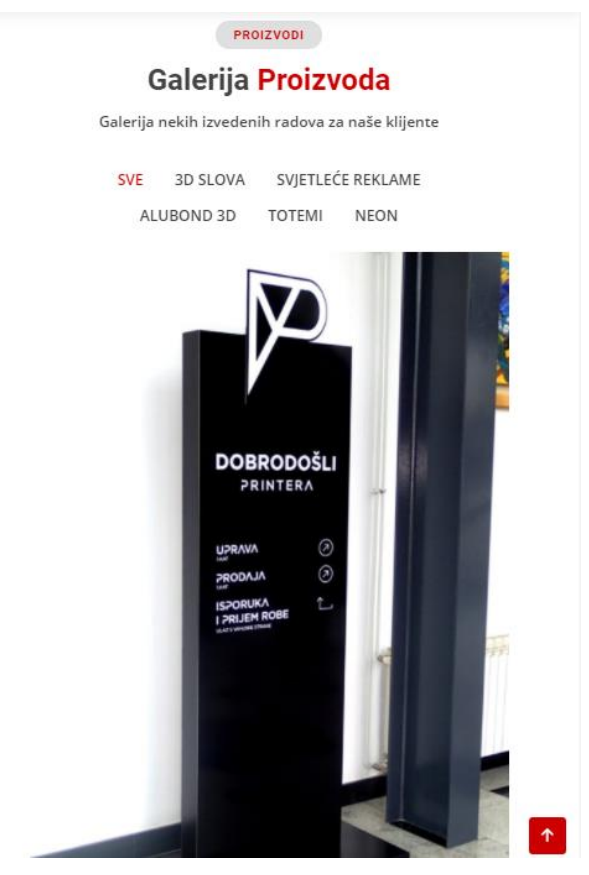

*Slika 6.17 Prikaz Galerije - Pametni Telefon*

Komponenta koja se nalazi odmah ispod galerije jest odjeljak "Ostale usluge" i ovdje će se nalaziti ostale usluge koje nudi obrt Reklam, a iste neće biti u obliku poveznice na novu stranicu već samo tekst informativnog karaktera. Svaka od usluga nalazit će se u zasebnom prozoru čiji će razmještaj ovisiti od veličini zaslona na kojem se pregledavaju. Zbog kvalitetnijeg osjećaja interakcije i dinamike, prozorima ćemo dodati animaciju korištenjem CSS koda, točnije efekt tranzicije, čiji je zadatak promjena vrijednosti svojstava kroz određeno vrijeme kada se preko zadanog prozora prijeđe kursorom miša:

```
.featured-services .icon-box {
padding: 30px;
position: relative;
overflow: hidden;
background: #fff;
box-shadow: 0 0 29px 0 rgba(68, 88, 144, 0.12);
transition: all 0.3s ease-in-out;
border-radius: 8px;
z-index: 1;
}
```
*CSS Kod za animaciju [45]*

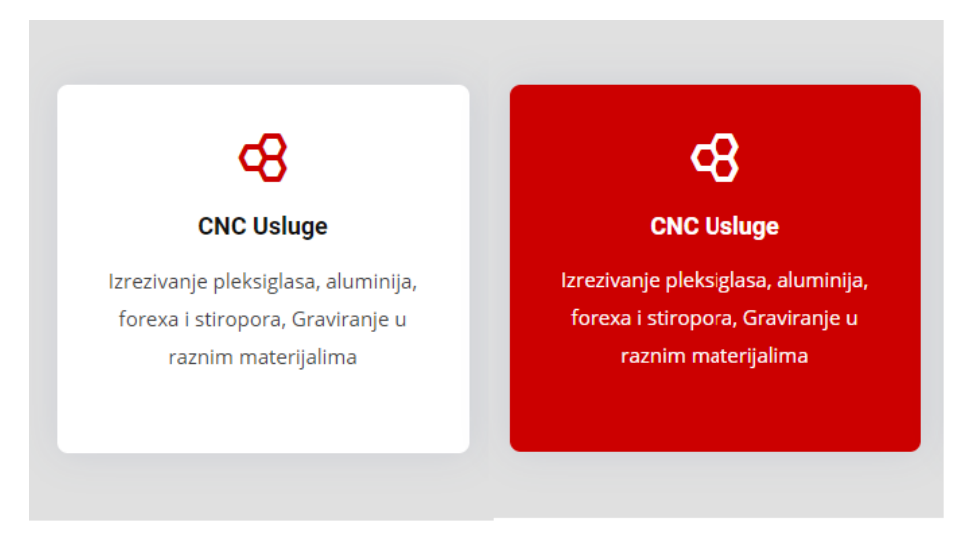

*Slika 6.18 CSS animacije prije/poslije*

Kako smo se približili dnu web sjedišta, ovdje ćemo smjestiti obrazac za kontakt kako bi se korisnik obrtu mogao obratiti direktno preko samog web sjedišta. Za ovaj zadatak način kontaktiranja bit će elektronička pošta (eng. *e-mail*), a samo slanje poruke izvršit će PHP skripta. Također, kako bi klijentu što jasnije prikazali adresu obrta, adresu ćemo implementirati u obliku Google karte:

KONTAKT

#### **Kontaktirajte Nas**

Nema razloga čekati, javite nam se!

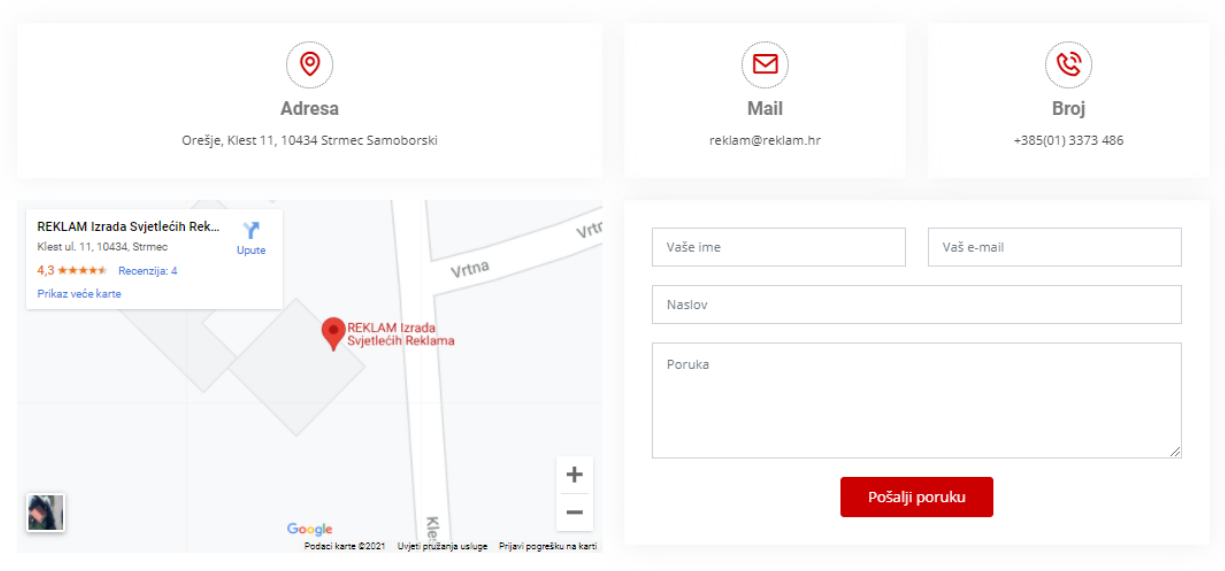

*Slika 6.19 Odjeljak za kontakt*

<?php

```
$receiving_email_address = 'reklam@reklam.hr';
if( file exists($php email form = '../assets/vendor/php-email-
form/php-email-form.php' )) {
include($php_email_form );
} else {
die( 'Unable to load the "PHP Email Form" Library!');
}
$contact = new PHP Email Form;
$contact->ajax = true;
$contact->to = $receiving_email_address;
$contact->from_name = $_POST['name'];
$contact->from_email = \frac{1}{5} POST['email'];
\text{Scontact}->subject = \text{S POST}['subject'];
$contact->add_message( $_POST['name'], 'From');
$contact->add_message( $_POST['email'], 'Email');
$contact->add_message( $_POST['message'], 'Message', 10);
echo $contact->send();
?>
```
*PHP skripta za slanje mail-a putem obrasca [47]*

Prije samog dna stranice smjestit ćemo obrazac za unos e-mail adrese korisnika kako bi se pretplatio na listu za primanje promotivne elektronske pošte:

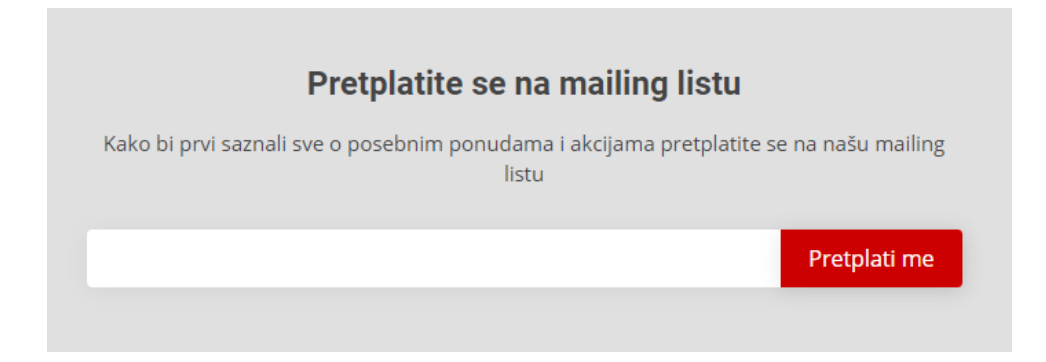

*Slika 6.20 Obrazac za pretplatu*

```
<div class="footer-newsletter">
<div class="container">
<div class="row justify-content-center">
<div class="col-lg-6">
<h4>Pretplatite se na mailing listu</h4>
<p>Kako bi prvi saznali sve o posebnim ponudama i akcijama pretplatite 
se na našu mailing listu</p>
<form action="" method="post">
<input type="email" name="email"><input type="submit" value="Pretplati 
me">
</form>
\langle div>
\langle/div\rangle\langle div>
\langlediv>
```
*HTML kod obrasca za pretplatu [44]*

Posljednje što nam preostaje, uređivanje je samog dna (eng. *Footer*) web sjedišta. Ovdje ćemo dodavanjem poveznica na relevantne dijelove sjedišta olakšati navigaciju i ovdje također smještamo linkove na društvene mreže i osnovne informacije o samom sjedištu:

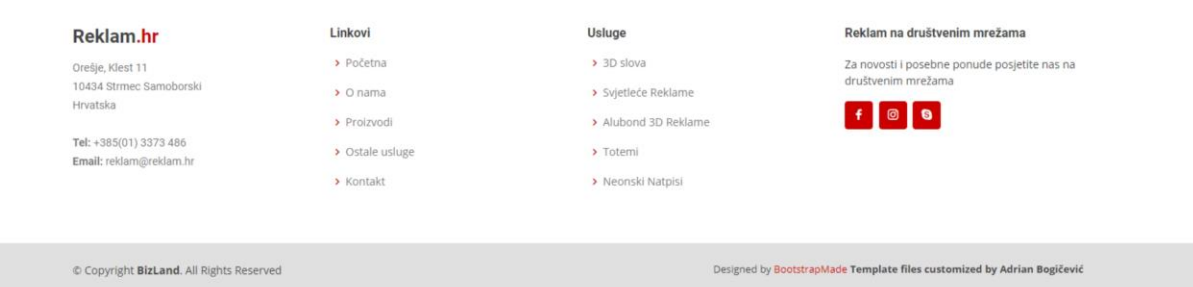

*Slika 6.21 Podnožje (eng. Footer)*

# **6.3.1. Konačni izgled završenog web sjedišta**

| 0.81<br>manufir (2-385(1)337348                                                                                                    |                                                                                                    |                                                                                                    |
|----------------------------------------------------------------------------------------------------|----------------------------------------------------------------------------------------------------|----------------------------------------------------------------------------------------------------|
| <b>SEKLAM</b><br><b>Fočetna</b> O'nema Proizvodi Ostale usluge Kontakt<br>Istaknite svoj poslovni prostor<br>Obratile nam se s povjerenjem                                                                                                    | 48<br>$\odot$<br>CNC Usluge<br>Natpisne ploče i putokazi<br>Podłoga se izraduje od eloksiranog<br>terezivanje pleksiglasa, aluminija,<br>foresa i stimpora, Gravranje u<br>iii plastificiranog Aluminiskog lima,<br>razrim materijalima<br>a Osiliuwanje se vrši PVC fokjom (il<br>relativim slowma | $\mathbb{I}$<br>田<br>Pleksiglas galanterija<br>Ukrasne aluminijske pločice<br>Statci za cjenike, prospekte, vizitke i<br>Razne dimenzije i oblici za<br>d., Razni oblici za kontitenje u<br>conacavarje u Interijenu.<br>Interijerima, ukravni stolovi, putnos<br>asthavenese vrs PVC foljom it<br>$y$ wawien |
| ZAŠTO BAŠ MIT                                                                                                    |                                                                                                    | <b>ROWTARY</b><br><b>Kontaktirajte Nas</b>                                                                                                    |
|                                                                                                    | $\circ$                                                                                                    | Nema razloga čekati, javite nam sel<br>$\mathcal{C}$<br>$\blacksquare$                                                                                                    |
| <b>The Committee</b>                                                                                                    | Adresa<br>Orelje, Klest 11, 10434 Strmec Sa                                                                                                    | Mail<br>Broj<br>$-385(01)3373486$<br>reklam@veklam.ht                                                                                                    |
| $\circ \text{max}$<br>Zašto odabrati Baš nas?                                                                                                    | REKLAM (2005) Sigetfects Rek. V<br>Kiestus, 11, 19434, Drovic<br>43 KRAFF, Telestic C                                                                                                    | <b>Jett</b><br>Votemat<br>Vate inv                                                                                                    |
| STRUKOVNA ŠKOLA<br>Obrt REKLAM s radom počinje 1990. godine i<br>specijalizirani smo za izradu i montažu svjetlećih<br>reklama<br>samastsjech 3D slovo, neonskih reklama, totema i askkovanje szloga<br>Industrija u korak s vremenom<br>$\odot$<br>$\label{thm:main} Ked\ is a side-koristimo\ rapid\ are equal to the singlet\ is given by\ a subgraph of the right.$ võlegad<br>ilingi talustvo nelih zijelateska u reklastnog industriji<br>ercipiuti se na<br>Kvaliteta na prvom mjestu                                                                                                    | <b>Philade Helle Harter</b><br>EFILAM Urada<br>N                                                                                                    | Noster<br>Poricka<br>$\pm$<br>Pošalji poruku<br>$\overline{\phantom{m}}$                                                                                                    |
| $\frac{d\vec{E}}{dt} = \frac{U \text{ raised proportion} - \text{number of } t \text{ and } t \text{ is the number of } t \text{ and } t \text{ is the number of } t \text{ and } t \text{ is the number of } t \text{ and } t \text{ is the number of } t \text{ and } t \text{ is the number of } t \text{ and } t \text{ is the number of } t \text{ and } t \text{ is the number of } t \text{ and } t \text{ is the number of } t \text{ and } t \text{ is the number of } t \text{ and } t \text{ is the number of } t \text{ and } t \text{ is the number of } t \text{ and } t \text{ is the number of } t \text{ and } t \text{$<br>.<br>Zaposlenici s višegodišnjim iskustvom pretvoriti će Vaču ideju u stvarnost u samo par<br>poziva, bez problema i s garancijom na kvalitetu koju Vam nitko drugi ne može pružiti |                                                                                                    | Pretplatite se na mailing listu<br>Note to pret suze at your expressions portunities at an exploitive series only matting $\lim_{t\to\infty}$<br>Protplati m                                                                                                    |
| $\Delta$<br>$\mathcal{P}$ .<br><b>Second</b><br>Sony Center<br><b><i><u>ALIBERTAS</u></i></b><br><b>Commons</b>                                                                                                    | Linkovi<br>Reklam.hr<br>s interes<br>Orelje, Klest 11<br>10434 (Irmec Sansbors)<br>F Original                                                                                                    | Reklam na društvenim mrežama<br>Usluge<br>$\lambda$ 10 sims.<br>Za novosti i posabne ponude posjetite nas na<br>društvenim mezžama<br>> 1 perdede Avistance                                                                                                    |
|                                                                                                    | Hyataka.<br>a Protestall<br>Tel: +385(FT) 2373 486<br>> Ostale unlique<br>Email: vehlam@reklam.hr<br>$\pm$ 30,000 $\pm$<br>C Copyright Birland, All Rights Reserved                                                                                                    | $f$ a $\bullet$<br>· Aluboral 3D Reklame<br>$\pm$ 1ptem)<br>> Neurolic Natplac<br>Desgree' by Rosent against Template Ales currenteed by Adrian Begidevid                                                                                                    |
| 0.000                                                                                                    |                                                                                                    |                                                                                                    |
| PROIZVOOL<br>Galerija Proizvoda                                                                                                    |                                                                                                    |                                                                                                    |
| Galerija nekih izvedenih radova za naše klijente<br>SVE 30 SLOVA SVJETLEČE REKLAME ALUBOND 3D TOTEMI NEON                                                                                                    |                                                                                                    |                                                                                                    |
| <b>B</b> tcoin exchange<br>Hitroin excl<br><b>ODIO U</b><br>E<br>IN<br>C<br>Trationia<br>Bar 95<br><b>TED</b><br><b>PARTIES AND</b><br><b>Inc.</b><br>ERGOACTIV<br>$-$ <sub>0</sub> FOS                                                                                                    |                                                                                                    |                                                                                                    |

*Slika 6.22 Konačni izgled web sjedišta*

#### **6.3.2. Prikaz sjedišta na raznim uređajima**

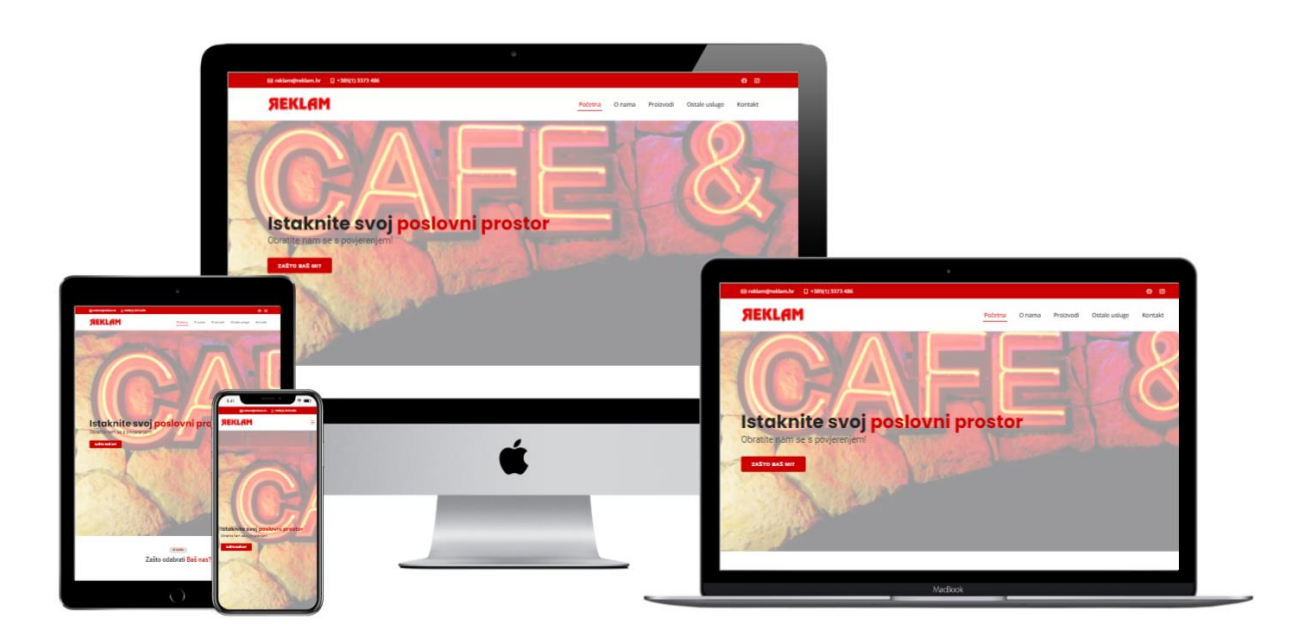

*Slika 6.23 Prikaz sjedišta na raznim uređajima* [48]

#### **6.3.3. Javna objava – Hosting**

Kada je web sjedište dovršeno, preostaje nam da ga javno objavimo. Postoji mnogo servisa, što besplatnih, što komercijalnih, no prvo moramo odabrati naziv domene. Domenu ćemo odabrati tako da razmislimo koje bi ime dali našem web sjedištu, a zatim provjerimo da li je ta domena dostupna ili je netko već koristi, pomoću web servisa kao što su na primjer *Instant Domain Search*. Logično bi bilo da domena odražava ime našeg obrta, što je u ovom slučaju Reklam. Domena može završavati na sufiks kao što je .hr, .com ili mnoštvo drugih. Sve ovisi koja je svrha domene i koji su naši ciljevi. Za potrebe testiranja web stranice, stranicu ćemo testirati lokalno pomoću XAMPP paketa kako bi ispitali sve funkcionalnosti u stvarnom okruženju. XAMPP je besplatni serverski paket otvorenog koda (eng. *open source*) čija je primarna namjena pokretanje web servera u lokalnoj mreži za potrebe testiranja web stranica, skripti i tome slično. Nakon što smo instalirali XAMPP, a zatim i Apache server u sklopu XAMPP paketa, mapu našeg web sjedišta pod imenom "zavrsni test" kopirat ćemo u mapu "htdocs" unutar XAMPP instalacijskog direktorija. Kako bi dokazali da sve pravilno funkcionira u adresnu traku (eng. *Address bar*) web preglednika upisat ćemo sljedeće: [http://localhost/zavrsni\\_test/.](http://localhost/zavrsni_test/)

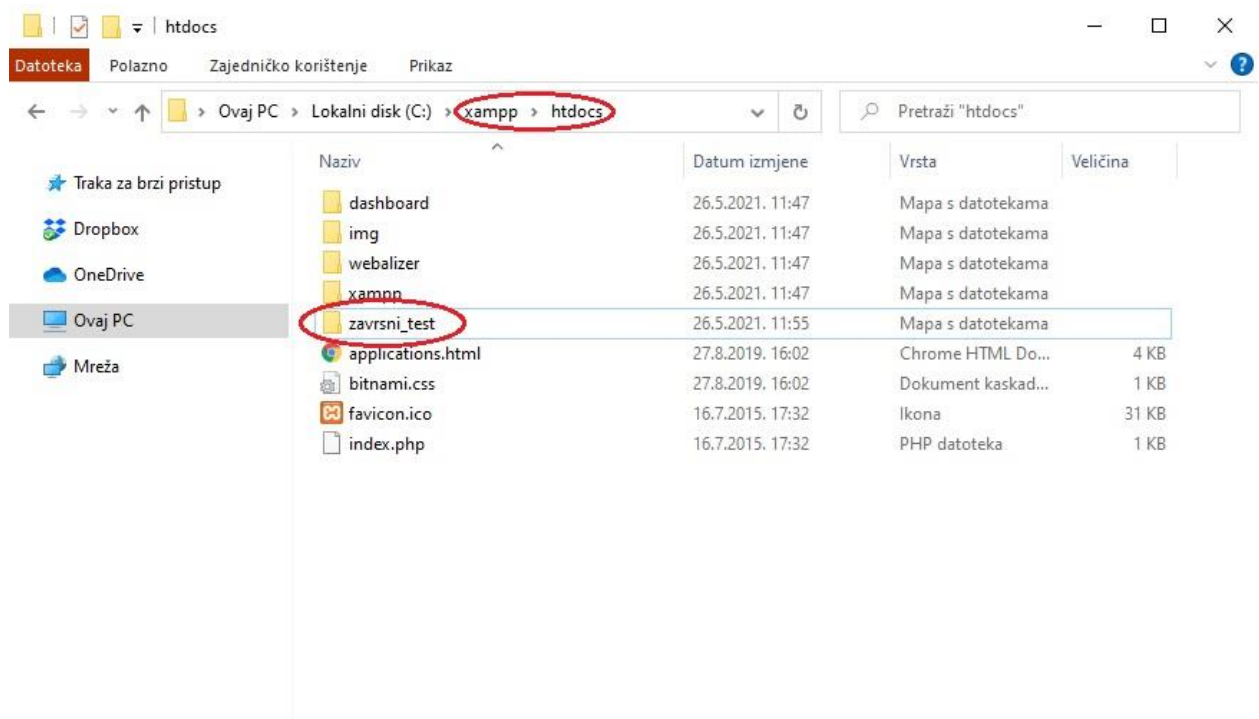

```
Broj stavki: 9
```
E

## *Slika 6.24 Mapa web sjedišta unutar XAMPP direktorija*

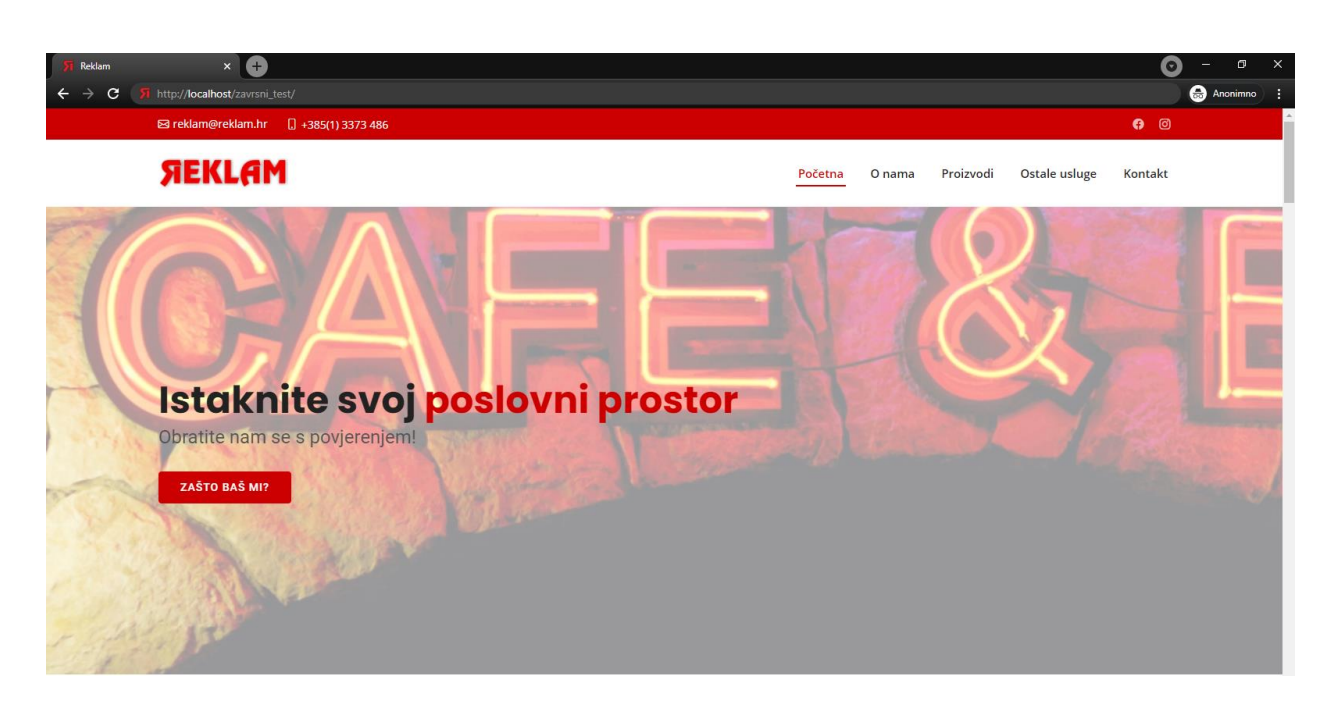

*Slika 6.25 Web sjedište na lokalnom web serveru (XAMPP)*

## **7. Zaključak**

Web dizajn je vrlo dinamično interdisciplinarno područje koje je izuzetno napredovalo od svojih početaka do danas. Napredak Internet i web tehnologija stvorio je niz novih mogućnosti koje su tek djelomično iskorištene, a raspon potencijalnih poslovnih prilika gotovo je nemoguće u potpunosti zamisliti. U ovom radu prikazan je jedan od mogućih pristupa izradi poslovnog web sjedišta za vlastite potrebe, konkretno za potrebe poslovanja obrta Reklam.

Ovdje smo na primjeru izrade web sjedišta korištenjem Bootstrap frameworka prikazali koliko je zapravo lako, uz prave alate koji su nam na raspolaganju, stvoriti kvalitetno i funkcionalno web sjedište koja ne kaska za trenutnim tehnološkim trendovima. Prednosti ovakvog pristupa izradi web sjedišta ima mnogo. Neke od njih su jednostavnost same izrade, blaga krivulja učenja, brzina učitavanja je solidna, prostor koji se zauzima na poslužitelju je malen, a održavanje i ažuriranje je vrlo jednostavno. Isto tako, neke od stvari kojih se ovdje nismo doticali mogle bi uvelike unaprijediti ovakvo web sjedište. Jedna od tih značajka bila bi SEO optimizacija, odnosno optimizacija sadržaja web sjedišta prema odabranih ključnim riječima kako bi ono bilo čim bolje rangirano na Google tražilici. Zatim, odlučimo li se za internet prodaju koja je sve popularnija, valjalo bi razmotriti mogućnost integracije sustava za *e-commerce*, odnosno web trgovinu, što podrazumijeva i korištenje baze podataka. Poboljšanja i novije inačice mogu se realizirati prema potrebi, ali glavna ideja ovog rada bila je prikazati što je to web dizajner i koja je njegova zadaća, koliko se i u kojem smjeru upravo njihov posao promijenio i kako se još uvijek mijenja u skladu s aktualnim i nadolazećim trendovima.

## **8. Literatura**

- 1. Šta je web dizajn | Sajtic. (n.d.). Retrieved April 5, 2021, from https://sajtic.rs/blog/sta-jeweb-dizajn/
- 2. Primjena WordPress CMS sustava za izradu i objavu web stranica u decentraliziranoj mreži ZeroNet, Deni Kušen Retrieved April 5, 2021, from https://repozitorij.unin.hr/islandora/object/unin%3A898/datastream/PDF/view
- 3. Povijest WWW-a 3ABD- Računalne mreže Bok. (n.d.). Retrieved April 5, 2021, from https://mrezeabd6.wordpress.com/2018/10/11/povijest-www-a/
- 4. Što je www (world wide web) ? Internet. (n.d.). Retrieved April 5, 2021, from https://sites.google.com/site/internet87i8958/home/sto-je-www-world-wide-web
- 5. The World's First Web Site HISTORY. (n.d.). Retrieved April 6, 2021, from https://www.history.com/news/the-worlds-first-web-site
- 6. The World Wide Web project. (n.d.). Retrieved May 23, 2021, from http://info.cern.ch/hypertext/WWW/TheProject.html
- 7. Što je responzivna web stranica? Elements Digital. (n.d.). Retrieved April 6, 2021, from https://www.elements.hr/blog/sto-je-responzivna-web-stranica.html
- 8. Why Should You Learn Web Design? (n.d.). Retrieved May 23, 2021, from https://designyourway.godaddysites.com/f/why-should-you-learn-web-design
- 9. Grantor, D. (2021). stranica Minimalizam u dizajnu korisničkih sučelja internetskih stranica.
- 10. Firefox logo controversy finally addressed by Mozilla | Creative Bloq. (n.d.). Retrieved May 23, 2021, from https://www.creativebloq.com/news/mozilla-addresses-firefox-logocontroversy
- 11. Proces izrade web stranica Virtus dizajn. (n.d.). Retrieved April 9, 2021, from https://virtus-dizajn.com/proces-izrade-web-stranica/
- 12. What is Wireframe ArchiMetric. (n.d.). Retrieved May 23, 2021, from https://www.archimetric.com/what-is-wireframe/
- 13. Kako izraditi web stranicu? 6 koraka u procesu izrade web stranice | Web trendovi | Web dizajn novosti | Grafički dizajn novosti. (n.d.). Retrieved April 9, 2021, from https://directdesign.hr/web-trendovi/kako-izraditi-web-stranicu-6-koraka-u-procesuizrade-web-stranice.html
- 14. Frontend i Backend programiranje Cubes škola Obuke i kursevi programiranja. (n.d.). Retrieved April 12, 2021, from https://cubes.edu.rs/sr/14/obuke-i-kursevi/webprogramiranje-frontend-i-backend
- 15. HTML dokument i osnove HTML jezika | Oblak Znanja. (n.d.). Retrieved April 12, 2021, from http://www.oblakznanja.com/2013/04/html-dokument-i-osnove-html-jezika/
- 16. HTML 5. (n.d.). Retrieved April 12, 2021, from https://pgsri.hr/2013/~adrianoa/html5.html
- 17. YouTube ditches Flash for HTML5 video by default | VentureBeat. (n.d.). Retrieved April 12, 2021, from https://venturebeat.com/2015/01/27/youtube-ditches-flash-for-html5-videoby-default/
- 18. Naučite CSS u par minuta. | Kroativ. (n.d.). Retrieved April 12, 2021, from http://www.kroativ.net/izdvojeno/naucite-css-u-par-minuta/
- 19. HTML Styles CSS. (n.d.). Retrieved May 23, 2021, from https://www.w3schools.com/html/html\_css.asp
- 20. Web Tech · CSS. (n.d.). Retrieved April 12, 2021, from http://www.webtech.com.hr/css.php
- 21. Logo Cascading Style Sheets HTML5 & CSS3 (Prags) HTML5 Und CSS3: Der Meisterkurs HTML5, CSS3, JavaScript, PNG, 1472x880px, Logo, Area, Brand, Cascading Style Sheets, Html Download Free. (n.d.). Retrieved May 23, 2021, from https://favpng.com/png\_view/design-logo-cascading-style-sheets-html5-css3-prags-html5 und-css3-der-meisterkurs-html5-css3-javascript-png/wCYmhGzJ
- 22. What is Modular CSS? (n.d.). Retrieved May 25, 2021, from https://spaceninja.com/2018/09/18/what-is-modular-css/
- 23. What are CSS Modules and why do we need them? | CSS-Tricks. (n.d.). Retrieved May 25, 2021, from https://css-tricks.com/css-modules-part-1-need/
- 24. Zekić-Sušac, M., & Uvod, 8 Javascript. (n.d.). *Što je JavaScript?* Retrieved from www.ecma-international.org
- 25. Hečimović, H. (n.d.). *Responzivni web dizajn*. Retrieved from https://urn.nsk.hr/urn:nbn:hr:211:003474
- 26. Moć Figme kao alata za dizajn Alati i Vodiči. (n.d.). Retrieved April 14, 2021, from https://hr.apeescape2.com/power-figma-design-tool
- 27. Web dizajn & multimedija Welt Rijeka. (n.d.). Retrieved April 14, 2021, from https://welt.hr/design-lab-welt-web-dizajn.html
- 28. Efikasno korištenje tipografije na vašoj web stranici. (n.d.). Retrieved April 14, 2021, from https://oxidian.hr/efikasno-koristenje-tipografije-u-web-dizajnu/
- 29. Web safe fontovi, tipovi fontova, font family | Kroativ. (n.d.). Retrieved April 14, 2021, from http://www.kroativ.net/web-development/web-safe-fonts-fontfamily-tipovi-fontovaitd/
- 30. Web Safe Fonts w3schools.com. (n.d.). Retrieved May 23, 2021, from https://www.w3schools.com/cssref/tryit.asp?filename=trycss\_font\_arial
- 31. The Easy Way to Add Fonts to Your Website (Including Custom Fonts). (n.d.). Retrieved April 14, 2021, from https://www.pagecloud.com/blog/how-to-add-custom-fonts-to-anywebsite
- 32. Orelega One Google Fonts. (n.d.). Retrieved May 23, 2021, from https://fonts.google.com/specimen/Orelega+One
- 33. Uređivanje web stranica dodavanje slika na web stranicu. (n.d.). Retrieved April 14, 2021, from https://eml-projekt.hr/dodavanje-i-uredivanje-slika-na-web-stranici-cms-joomla/
- 34. Six Things You Should Know about SVG in Your Browser SnowBlog. (n.d.). Retrieved May 23, 2021, from https://www.snowbound.com/blog/3139/six-things-you-should-knowabout-svg-in-your-browser/
- 35. Video and audio content Learn web development | MDN. (n.d.). Retrieved May 23, 2021, from https://developer.mozilla.org/en-US/docs/Learn/HTML/Multimedia\_and\_embedding/Video\_and\_audio\_content
- 36. HTML Audio. (n.d.). Retrieved May 23, 2021, from https://www.w3schools.com/html/html5\_audio.asp
- 37. Racunalna animacija na Webu. (n.d.). Retrieved April 14, 2021, from http://www.zemris.fer.hr/predmeti/irg/Zavrsni/13\_Komar/sadrzaj\_css.html
- 38. CSS3: Animations vs. Transitions | kirupa.com. (n.d.). Retrieved May 23, 2021, from https://www.kirupa.com/html5/css3\_animations\_vs\_transitions.htm
- 39. Neumorfizam trend koji će prevladavati na mobilnim uređajima | Trendovi u digitalnom svijetu. (n.d.). Retrieved April 23, 2021, from https://www.mobilefirst.digital/neumorfizam-trend-koji-ce-prevladavati-na-mobilnimuredajima/
- 40. Neumorphic Buttons Using Basic HTML & CSS | by Anjali Chary | UX Planet. (n.d.). Retrieved May 23, 2021, from https://uxplanet.org/neumorphic-buttons-using-basic-htmlcss-477cb6f941c0
- 41. BizLand Bootstrap Business Template | BootstrapMade. (n.d.). Retrieved May 23, 2021, from https://bootstrapmade.com/bizland-bootstrap-business-template/
- 42. License & Pricing Information | BootstrapMade. (n.d.). Retrieved May 23, 2021, from https://bootstrapmade.com/license/
- 43. Bootstrapmade.com. (n.d.). BizLand predložak Početno stanje. Retrieved from bootstrapmade.com
- 44. Bootstrapmade.com. (n.d.). index.html datoteka predloška BizLand. Retrieved from https://bootstrapmade.com/bizland-bootstrap-business-template/
- 45. Bootstrapmade.com. (n.d.). style.css datoteka predloška BizLand. Retrieved from https://bootstrapmade.com/bizland-bootstrap-business-template/
- 46. Bootstrapmade.com. (n.d.). main.js datoteka predloška BizLand. Retrieved from https://bootstrapmade.com/bizland-bootstrap-business-template/
- 47. Bootstrapmade.com. (n.d.). validate.js datoteka predloška BizLand. Retrieved from https://bootstrapmade.com/bizland-bootstrap-business-template/
- 48. Multi Device Website Mockup Generator. (n.d.). Retrieved May 23, 2021, from https://techsini.com/multi-mockup/

# Popis slika

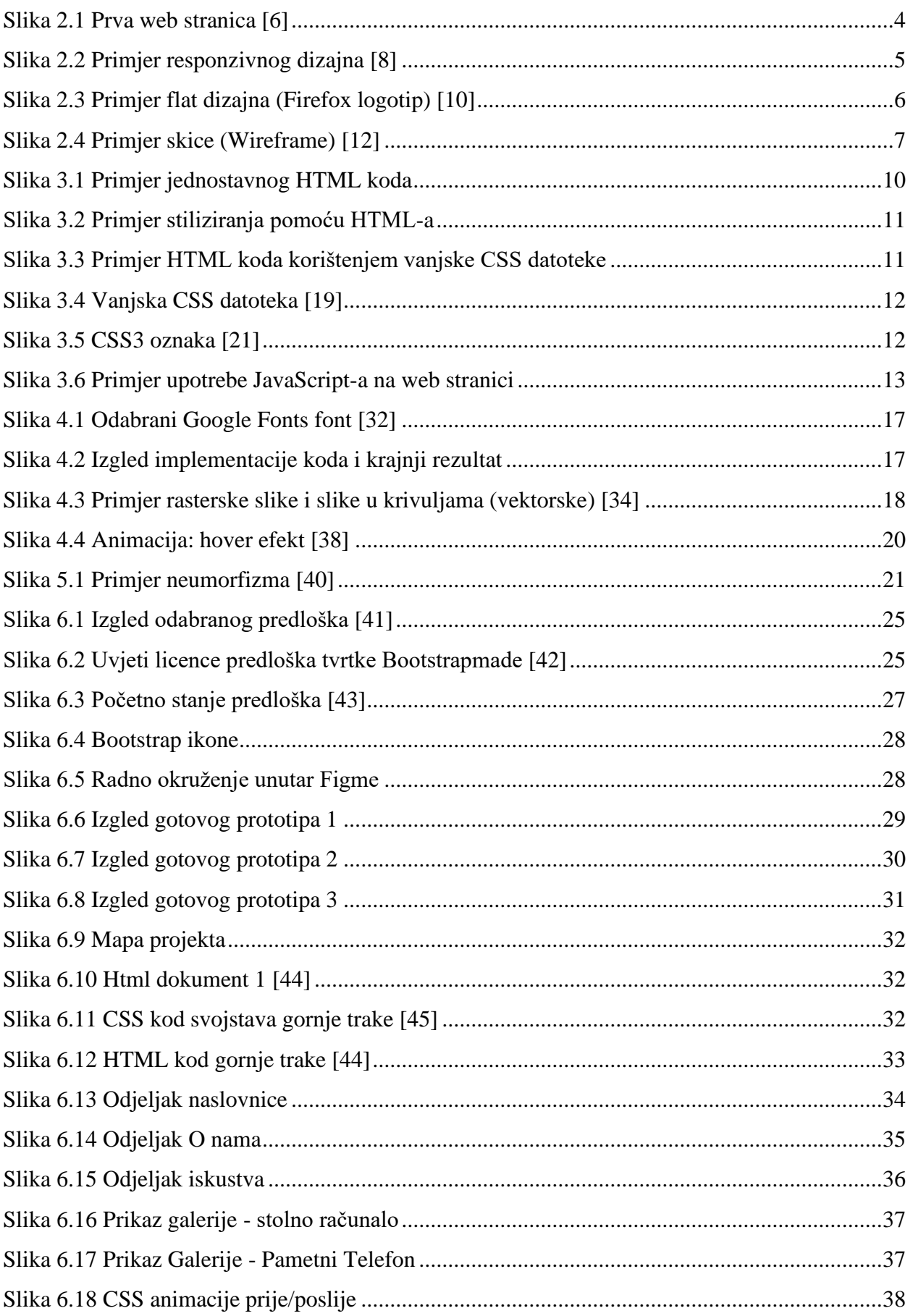

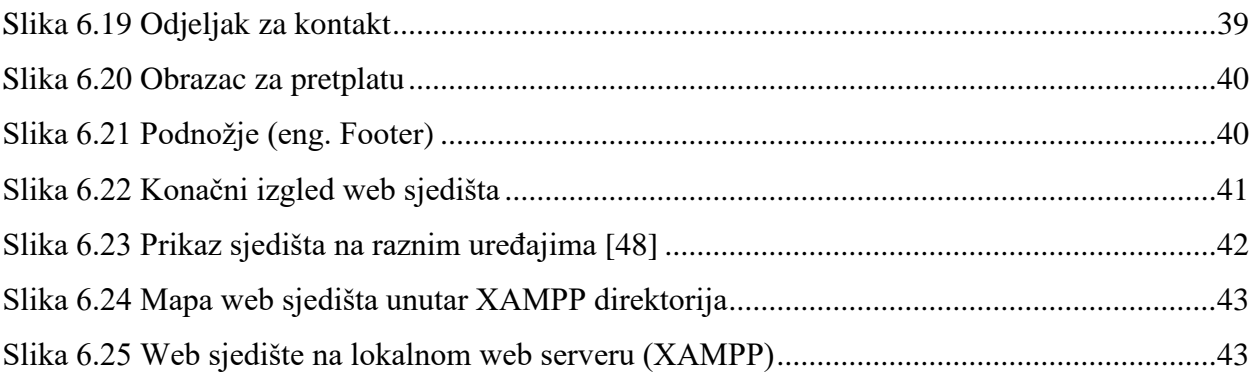

## Sveučilište **Sjever**

 $\frac{1}{2}$  K

SVEUČILIŠTE<br>SJEVER

#### IZJAVA O AUTORSTVU  $\mathbf I$

#### SUGLASNOST ZA JAVNU OBJAVU

Završni/diplomski rad isključivo je autorsko djelo studenta koji je isti izradio te student odgovara za istinitost, izvornost i ispravnost teksta rada. U radu se ne smiju koristiti dijelovi tuđih radova (knjiga, članaka, doktorskih disertacija, magistarskih radova, izvora s interneta, i drugih izvora) bez navođenja izvora i autora navedenih radova. Svi dijelovi tuđih radova moraju biti pravilno navedeni i citirani. Dijelovi tuđih radova koji nisu e pravilno citirani, smatraju se plagijatom, odnosno nezakonitim prisvajanjem tuđeg<br>znanstvenog ili stručnoga rada. Sukladno navedenom studenti su dužni potpisati izjavu o autorstvu rada.

Adrian Bogičević \_\_\_\_\_\_\_\_\_\_\_\_\_\_ pod punom moralnom, Ja. materijalnom i kaznenom odgovornošću, izjavljujem da sam isključivi autor završnog rada pod naslovom

Razvoj responzivnog web sjedišta pomoću modernih web tehnologija i alata te da u

navedenom radu nisu na nedozvoljeni način (bez pravilnog citiranja) korišteni dijelovi tuđih radova.

Student/ica:

 $\overline{\mathbf{z}}$ 

Sukladno Zakonu o znanstvenoj djelatnost i visokom obrazovanju završne/diplomske radove sveučilišta su dužna trajno objaviti na javnoj internetskoj bazi sveučilišne knjižnice u sastavu sveučilišta te kopirati u javnu internetsku bazu završnih/diplomskih radova Nacionalne i sveučilišne knjižnice. Završni radovi istovrsnih umjetničkih studija koji se realiziraju kroz umjetnička ostvarenja objavljuju se na odgovarajući način.

Adrian Bogičević - neopozivo izjavljujem da sam suglasan  $Ja$ s javnom objavom završnog rada

pod naslovom Razvoj responzivnog web sjedišta pomoću modernih web tehnologija i alata čiji sam autor.

Student/ica: